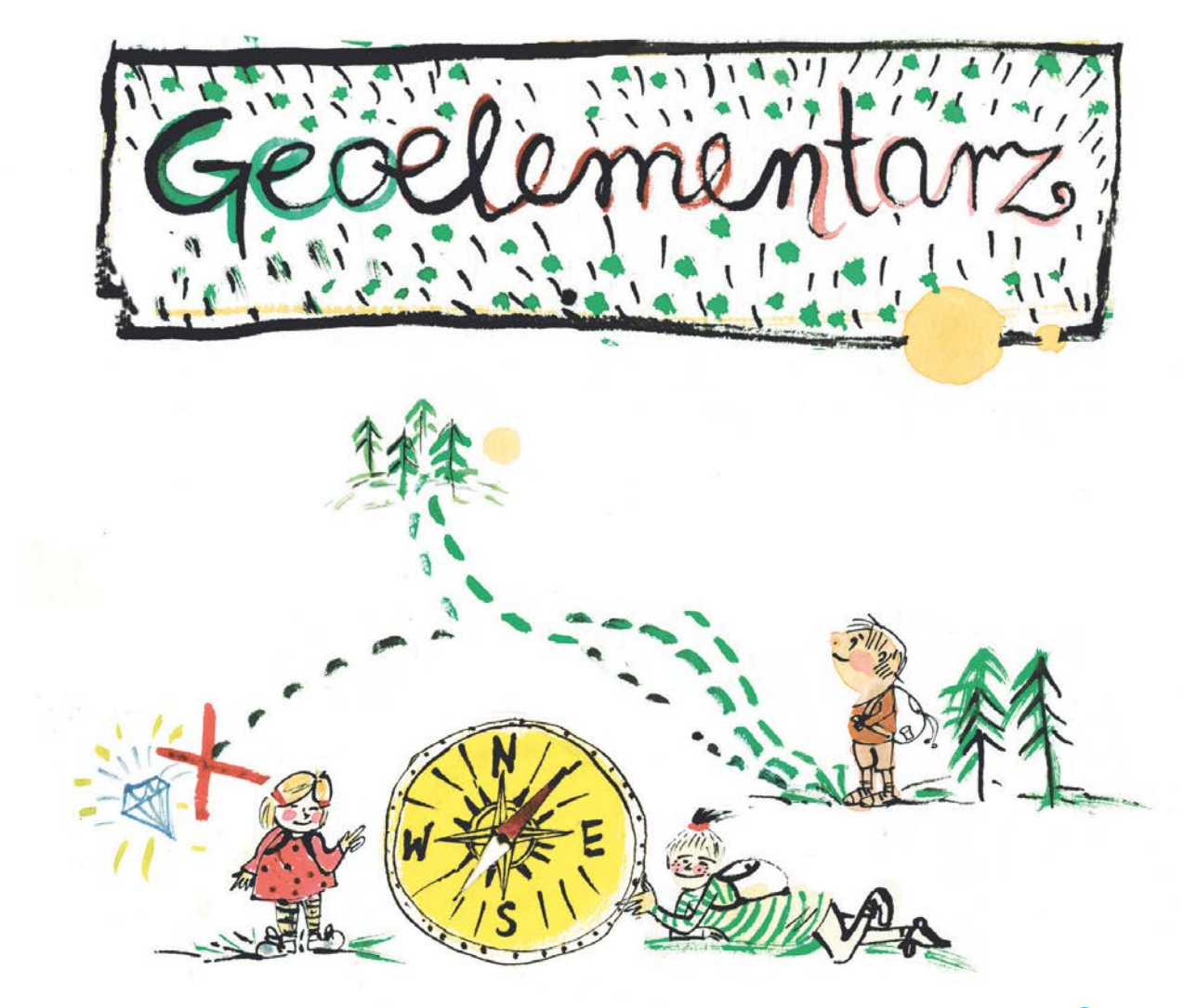

**A w nim:**

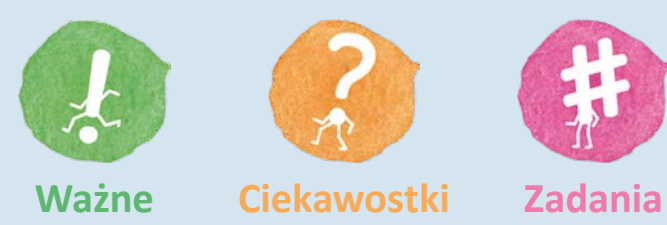

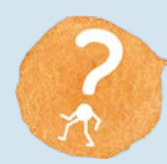

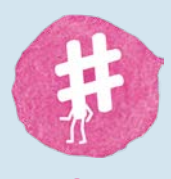

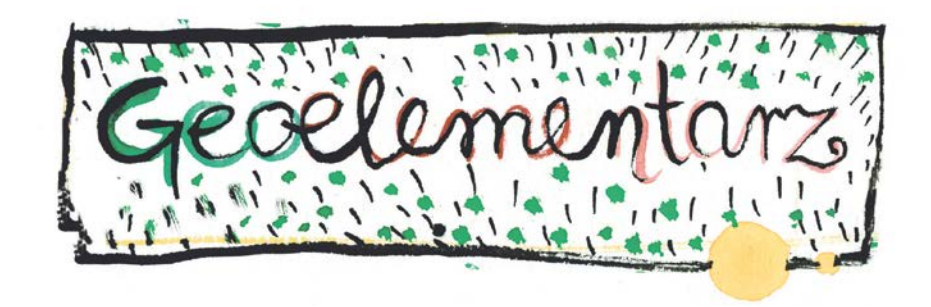

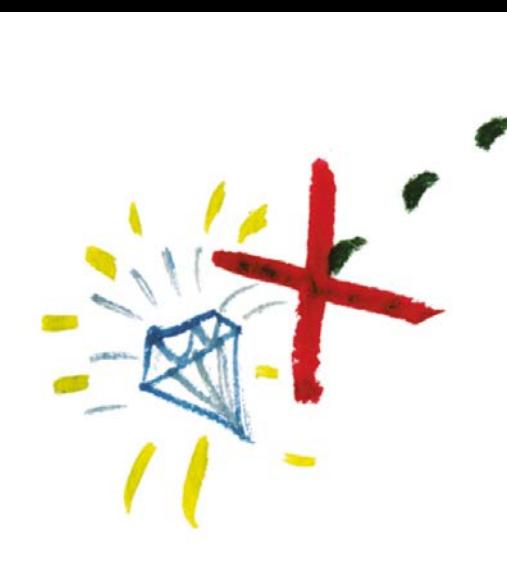

Rozdział 1 WPROWADZENIE DO ŚWIATA MAP

Rozdział 2 ZDJĘCIA LOTNICZE A ORTOFOTOMAPY

Rozdział 3 NOWE TECHNOLOGIE

Rozdział 4 **GEOPORTAL** 

Rozdział 5 INSPIRE

Rozdział 6 SŁOWNIK PODSTAWOWYCH POJĘĆ

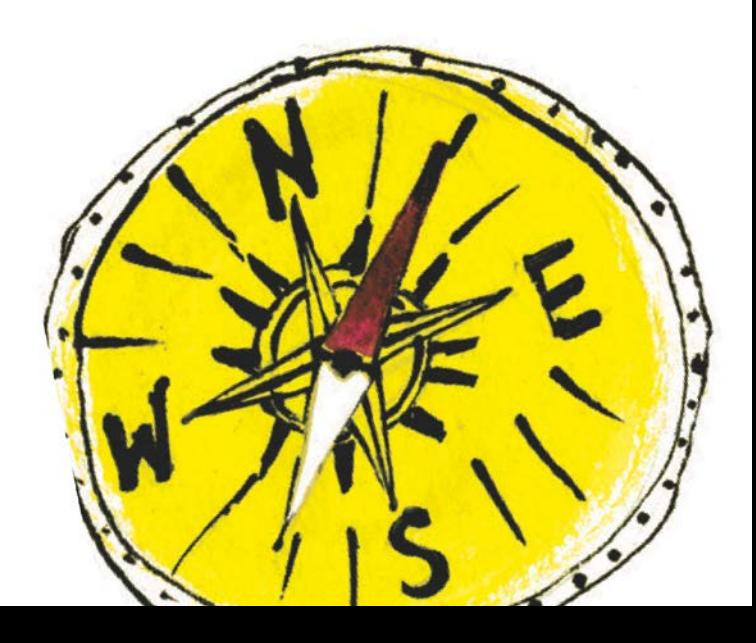

**GEO**

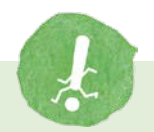

z języka greckiego gé oznacza "ziemia", jest to pierwszy człon złożenia wyrazowego oznaczającego związek z Ziemią.

#### **ELEMENTARZ**

z łaciny elementarius "żywiołowy, początkowy", w pojęciu naukowym podręcznik służący do początkowej nauki czytania, ale także podręcznik dla początkujących w konkretnej dziedzinie.

Każdy z nas chce być odkrywcą. W każdym z nas drzemie prawdziwy poszukiwacz skarbów. Wyobrażamy sobie świat z niezliczonymi skarbami i tajemnicami, które skrywa.

Człowiek od zawsze interesował się tym, co go otacza. Ciekawość poznania, żądza wiedzy, nieustanne dążenie do odkrywania – to zawsze napędzało ludzkość, cywilizację. Od zamierzchłych czasów człowiek chciał poznać swoją okolicę, region, kraj. Z czasem zapuszczał się w coraz odleglejsze rejony izakątki Ziemi. Naturalną potrzebą stało się opisywanie i graficzne odwzorowanie odkrytych terenów, zaznaczanie na nich rzek, gór, lasów i innych elementów. Mapy, opisy krain stały się niezbędne do prowadzenia śmiałych wypraw, wojen, poszukiwania skarbów czy odkrywania nowych lądów. Trudno dzisiaj odpowiedzieć, kiedy pierwszy raz pojawiła się mapa. Najstarszą znaną mapą terenu jest mapa znaleziona w jaskini w Abauntz w regionie Nawarry na północy Hiszpanii, to kamienna tablica sprzed prawie 14 tysięcy lat. Do najstarszych zachowanych map należą: babilońska "mapa świata", wyryta na glinianej tabliczce z połowy II tysiąclecia p.n.e., i nieco późniejszy – papirus egipski z połowy I tysiąclecia p.n.e.

Dzięki nim możemy zrozumieć, jak nasi przodkowie wyobrażali sobie otaczającą ich przestrzeń, a także w jaki sposób tłumaczyli różne zjawiska przyrodnicze oraz jak wyobrażali sobie życie w odległych krainach.

Ziemia płaska, w kształcie kuli, szyszki lub skrzyni; trzy kontynenty oblane wodą, ogromna góra w centrum świata, dziwni mieszkańcy dalekich krain, bogowie czuwający na skraju świata – wszystko to pokazuje nam, jak bogata była wyobraźnia naszych przodków, a także jak trudno było im zbierać informacje i układać je w całość.

Ojcem współczesnej kartografii jest grecki uczony Klaudiusz Ptolemeusz, autor dzieła "Geografia". W jego czasach wiadomo było (jeszcze!), że Ziemia jest okrągła.

Prawdziwą rewolucję w kartografii przyniosły wielkie odkrycia geograficzne w dobie renesansu. Udowodniono wtedy, ponad wszelką wątpliwość, kulistość Ziemi.

Na mapach zaczęły pojawiać się coraz bardziej zbliżone do rzeczywistości kształty kontynentów.

Od połowy XX wieku, wraz z rewolucją technologiczną oraz wykorzystaniem satelity przy tworzeniu obrazu świata, nastąpił nowy czas dla kartografii. Dzięki technologii kartografowie mogli sporządzić dokładną mapę świata i skupić się na sporządzaniu map użytkowych, np. samochodowych.

Obecnie nie musimy się martwić tym, czy Ziemia na mapie jest aby na pewno kulista, a przedstawiona na mapie droga czy miasto istnieją naprawdę.

Mapa kierunkuje nas – odkrywców – gdzie tylko zapragniemy. Poznaj tajemnice bliskich przestrzeni i dalekich terenów. Odnajdź skarby, zostań odkrywcą świata, wędrowcą!

Jak to zrobić, jakie narzędzia są niezbędne? Podpowiedzi poda "Geoelementarz".

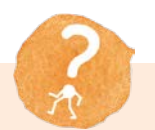

**CZY WIESZ, ŻE** powierzchnia Ziemi wynosi około 510 mln km2

# **Wprowadzenie do świata map**

# PRAGNIESZ WYBRAĆ SIĘ NA WYJĄTKOWĄ WYPRAWĘ? POTRZEBUJESZ MAPY!

#### **CZYM JEST MAPA?**

Mapa to uogólniony obraz powierzchni Ziemi lub jej części przedstawiony na płaszczyźnie za pomocą określonych znaków i zmniejszony do odpowiedniej skali.

Mapy zawierają wiele użytecznych informacji, dlatego w swojej codziennej pracy korzystają z nich żeglarze, piloci, leśnicy, meteorolodzy, policjanci, strażacy, ratownicy medyczni, architekci, naukowcy czy hydrolodzy.

Jeśli wybierasz się na wycieczkę lub właśnie zamierzasz odnaleźć zaginiony skarb, mapa będzie Twoim podstawowym narzędziem orientacji w terenie. Mapa jest nieocenionym źródłem informacji zarówno o najbliższej okolicy, jak i o świecie.

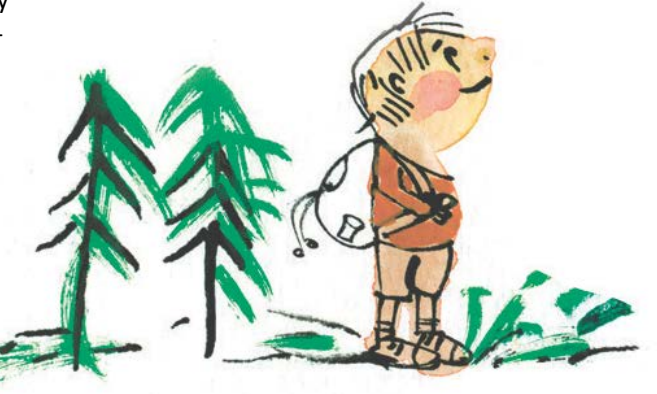

# **4**

#### **SKŁADOWE ELEMENTY MAPY**

TYTUŁ MAPY: nazwa przedstawionego obszaru lub temat mapy, np. Warszawa, Białystok, Polska mapa krajobrazowa.

TREŚĆ MAPY: przedstawiona jest za pomocą umownych znaków i graficznych isymboli.

SIATKA KARTOGRAFICZNA: odwzorowany na płaszczyźnie obraz siatki geograficznej (układ południków i równoleżników).

PODZIAŁKA: służy do określenia w tradycyjny sposób odległości na mapie. Jest ona graficzną metodą przedstawienia skali, w której na linii prostej odmierzone są odcinki odpowiadające określonym odległościom w terenie, np. 1 km, 2 km.

Mapa Pojezierza Iławskiego i Garbu Lubawskiego

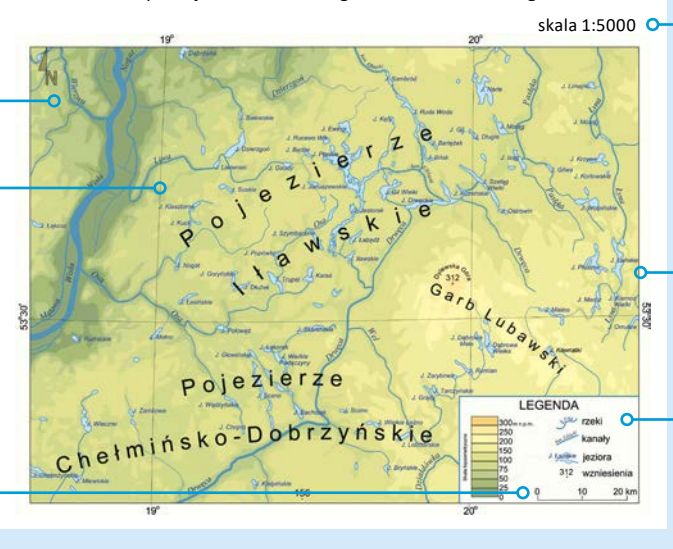

SKALA: obraz przedstawiony na mapie jest zmniejszony w porównaniu z obrazem rzeczywistym, skala określa więc stosunek długości na mapie do długości w terenie. Skala liczbowa wygląda np. tak:

1:100 $000$ , czytamy to: "jeden do stu tysięcy". Oznacza to, że 1 cm na mapie to 100 000 cm w rzeczywistości.

RAMKA: otacza treść mapy.

LEGENDA: opis symboli występujących na mapie.

## **JAK MOŻESZ UŻYĆ MAPY W TRAKCIE SWOJEJ WYPRAWY?**

Znaki na mapie to swojego rodzaju słowa, które przekazują nam infor macje o danym obszarze, dlatego często mówimy, że mapy się czyta. Na mapach możesz znaleźć wiele ciekawych miejsc znajdujących się<br>w Twojej okolicy i tych, które są bardzo oddalone.

Czy wiesz, że mapę można czytać z każdej strony, nawet do góry nogami! Ważne jest, żeby w trakcie wyprawy skręcić na skrzyżowaniu we właściwą stronę. Ważne jest również, aby mapa była zorientowana. Mapa zoriento wana to taka, na której północ na mapie zgadza się z pół nocą w terenie. Kierunek północny znajduje się zazwyczaj na górze mapy. Kierunek południowy znajduje się wtedy na dole arkusza, zachód po stronie lewej, zaś kierunek wschodni po stronie prawej. Na niektórych mapach i planach kieru nek północny wskazuje strzałka lub ramię róży kierunków oznaczone literą N (od angielskiego north). Inne litery, które możesz znaleźć na róży kierunków, to S, czyli południe (od angielskiego south), W oznacza zachód (west), a E – wschód (east).

Pamiętaj, że drogi na mapie bie gną w tę samą stronę, co w tere nie: jeśli w prawo, to prawo; jeśli w lewo, to lewo.

Żeby prawidłowo wyznaczyć trasę wyprawy za pomocą mapy, musisz ją najpierw zorientować.

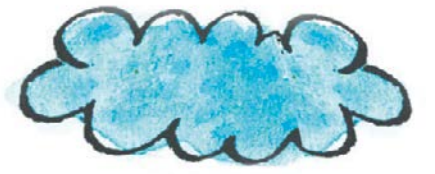

**5**

## **JAK ZORIENTOWAĆ MAPĘ?**

#### **WEDŁUG KOMPASU**

Połóż kompas na mapie tak, żeby igła swobodnie obracała się, a przez przezroczyste dno widoczna była na mapie linia północ-południe.

Potem tak długo kręć mapą (razem z położonym na niej kompasem), aż igła kompasu będzie równoległa do linii na mapie, a północny koniec igły będzie wskazywał górną krawędź mapy. Wiele map, zwłaszcza mniejszych obszarów, a także mapa Polski, ma orientację północną. Oznacza to, że wzdłuż górnej ramki takiej mapy naniesione są obiekty, które w terenie znajdują się najbardziej na północ.

# **ZA POMOCĄ OBIEKTÓW W TERENIE**

Wybierz charakterystyczny obiekt w terenie, na przykład wysoki budynek w okolicy, w której się znajdujesz i wskaż miejsce na mapie, w którym jesteś. W pobliżu znajdź kilka innych charakterystycznych obiektów (np. inny budynek, drzewo czy skrzyżowanie ulic), obracaj mapę tak, aby każdy z wybranych obiektów znalazł się na jednej linii z odpowiadającym mu na mapie znakiem. **<sup>6</sup>**

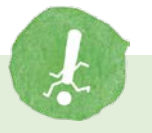

## **UŻYTECZNE INFORMACJE DLA WYRUSZAJĄCYCH NA WYPRAWĘ**

Jeśli wybierasz się na wycieczkę, mapa pomoże Ci odnaleźć zaplanowaną trasę i dotrzeć do konkretnych miejsc. Trzeba ją dobrze ułożyć, aby prawidłowo zorientować się w terenie. Najważniejszym krokiem jest określenie, gdzie na mapie znajduje się kierunek północny.

Mapę należy ułożyć tak, aby północ na mapie odpowiadała kierunkowi północnemu w rzeczywistości.

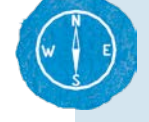

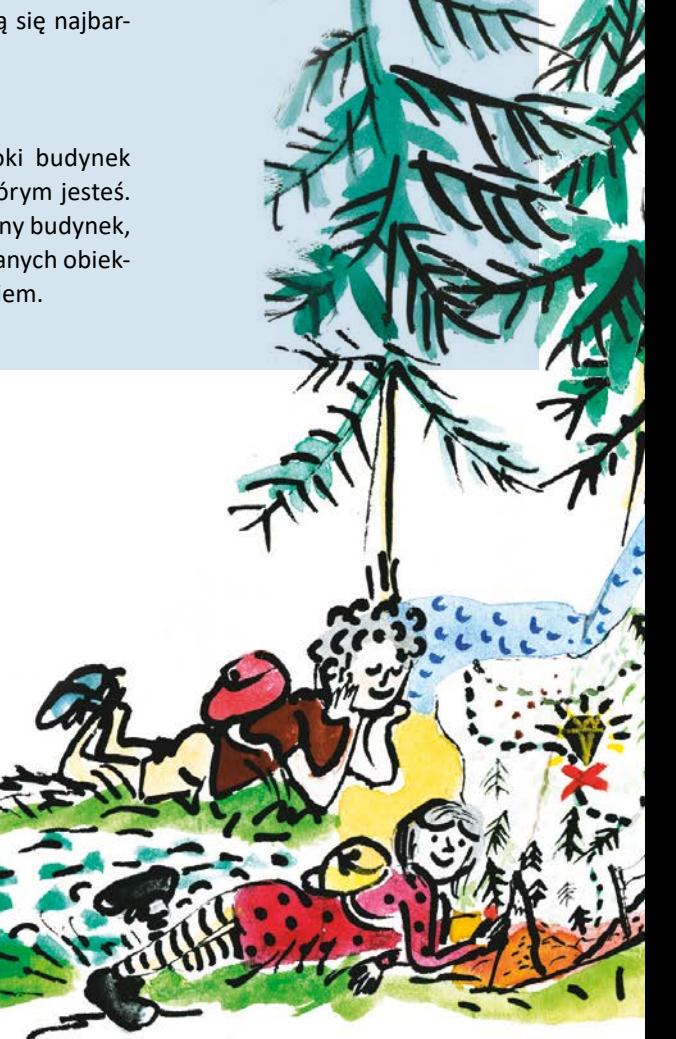

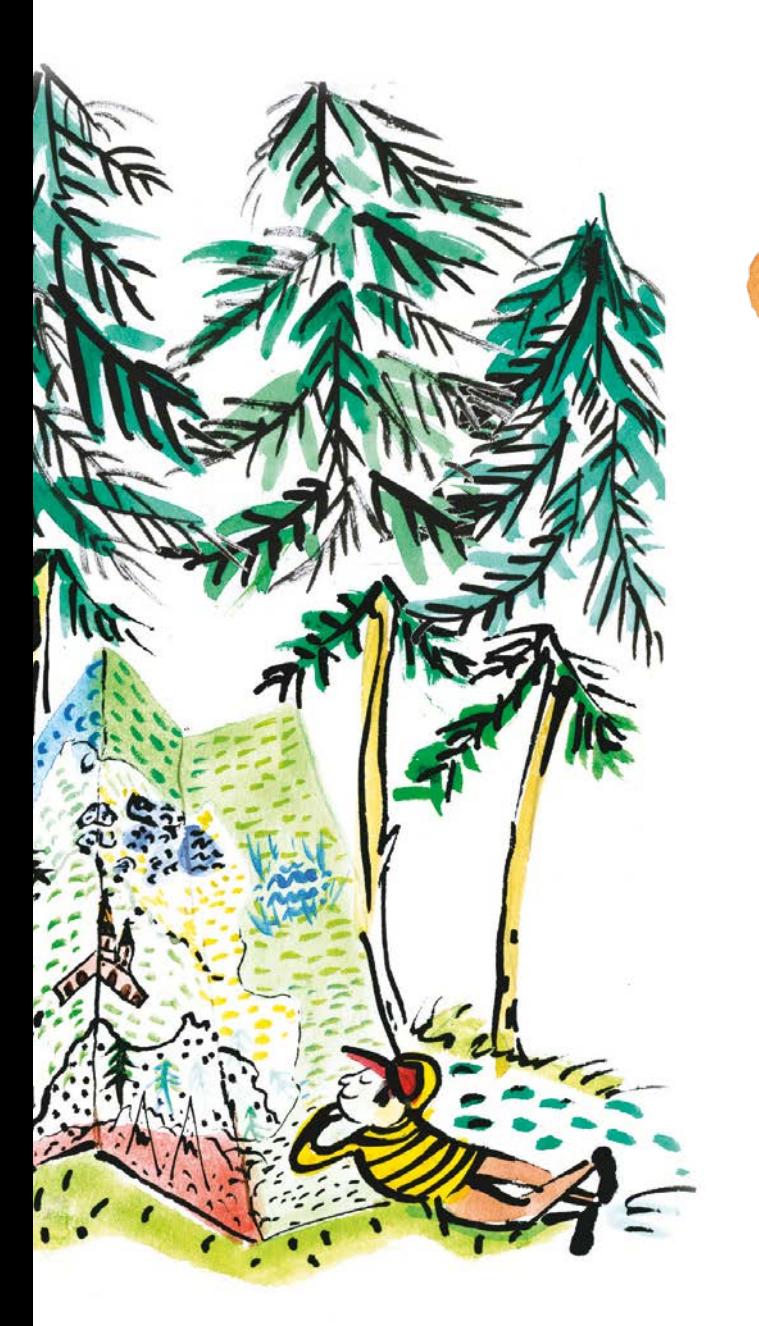

# **CZY WIESZ, ŻE**

- słowo mapa pochodzi od łacińskiego słowa "mappa" oznaczającego "obrus";
- właściwości igły magnetycznej, któa znajduje się w kompasie, znane były najwcześniej w Chinach. Używano jej tam pod postacią namagnesowanej łyżki już od I wieku n.e., zaś niewykluczone, iż jako sekret magików nadwornych już począwszy od II wieku p.n.e.

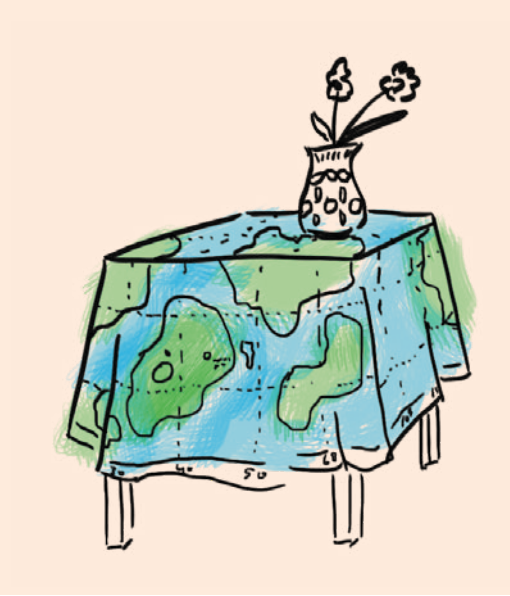

**7**

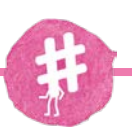

# **ZADANIE**

Ukryj "skarb" i sporządź własną mapę okolicy. Następnie przekaż ją koleżance lub koledze i poproś o odnalezienie skarbu w rzeczywistości.

## **PODZIAŁ MAP – TROCHĘ TEORII**

Zajmijmy się teraz podziałem map. Mapy ze względu na zakres przedstawionej treści można podzielić na dwa rodzaje:

### **OGÓLNOGEOGRAFICZNE**

Ich treścią jest ogólna charakterystyka przedstawionego terenu, jego rzeźby terenu, wód, linii komunikacyjnych, osiedli itp. Jeżeli mapa wykonana jest w dużej skali 1:200 000 lub większej nosi nazwę topograficznej. Mapa ogólnogeograficzna wykonana w podziałce mniejszej od 1:200 000 to mapa "przeglądowa".

#### **TEMATYCZNE**

Na mapach tematycznych przedstawia się jeden lub kilka wybranych elementów. Ze względu na odrębność tematyczną i różny sposób przedstawienia treści, mapy tematyczne dzielimy na:

- przyrodniczo-geograficzne należą do nich mapy klimatyczne, geologiczne, hydrograficzne, rozmieszczenie surowców mineralnych, szaty roślinnej, świata zwierzęcego i wiele innych
- społeczno-gospodarcze mapy zaludnienia, etnograficzne, polityczne, historyczne, komunikacyjne itp.

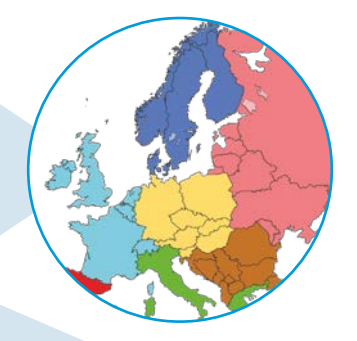

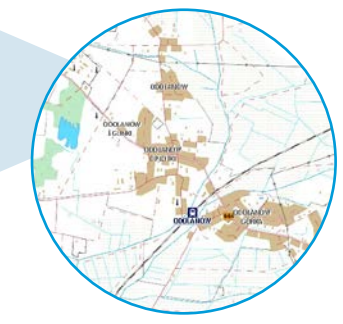

# **8**

# **MAPY POLSKI**

# **Mapa podziału administracyjnego**

Przedstawia podział kraju na jednostki administracyjne – najczęściej województwa i powiaty. Dodatkowo są wyświetlone współrzędne geograficzne każdego miasta, sieć rzek, dróg i autostrad.

#### **Mapa ogólnogeograficzna**

Na tej mapie przedstawiono ukształtowania terenu, wzbogaconego o cieniowanie, rozmieszczenie obiektów hydrograficznych, granice województw oraz aktualną sieć dróg i sieć osadniczą z uwzględnieniem wielkości miast.

#### **Mapa krajobrazowa**

Mapa, na której znajdują się wszystkie krainy geograficzne (kraina geograficzna to obszar o podobnych krajobrazach).

# **Mapa hydrograficzna**

Przedstawia chwilowy stan i warunki obiegu wody w powiązaniu ze środowiskiem geograficznym. Mapa hydrograficzna jest wykorzystywana w pracach związanych z: zaopatrzeniem w wodę, zabezpieczeniem przed powodzią, innymi zagadnieniami związanymi z gospodarką wodną.

#### **JAKO SPOSÓB OBRAZOWANIA ZIEMI Z LOTU PTAKA**

Każdy z nas pragnie zobaczyć jak wygląda świat z perspektywy lotu ptaka. Fascynujące są góry, rzeki, jeziora, zabudowania i drogi widziane przez okno samolotu. Wspaniale, że możemy zatrzymać te obrazy na fotografiach, a także na mapach opracowanych na bazie tych niesamowitych zdjęć.

Zdjęcia lotnicze liczą sobie prawie tyle samo lat, co fotografia klasyczna. Już w roku 1858, niespełna dwadzieścia lat po wynalezieniu fotografii,

> wykonano z balonu pierwsze tego rodzaju zdjęcie fragmentu Paryża. Autorem zdjęć był znany fotograf Nadar. Rok później Francuz A. Lausset fotografował z "lotu ptaka" tak, aby na podstawie zdjęć sporządzić mapy topograficzne. Problemem w tworzeniu map na podstawie zdjęć było wykonanie fotografii idealnie pionowo – często pojawiają się zniekształcenia związane także z nierównością terenu. Celem stało się przygotowanie pozbawionej zniekształceń mapy. Tak powstała ortofotomapa. Podjęto próby skonstruowania urządzenia do przekształcania a zdjęć lotniczych w mapy. Tak powstał autograf.

Już przed II wojną światową kartografowie potrafili sporządzać pozbawione zniekształceń ortofotografie, które idealnie można było wpasować w siatkę mapy topograficznej. Zdjęcie przycięte do arkusza mapy z opisanymi współrzędnymi nazywamy właśnie ortofotomapą.

W miarę upływu lat materiały analogowe zastąpiono materiałami cyfrowymi, a autografy zastąpiono komputerami. Coraz częściej mamy do czynienia ze zdjęciami zrobionymi z satelity.

> Dziś ortofotomapy stały się standardem w wielu dziedzinach życia, a w internecie są podstawą większości portali mapowych. Gdy je przeglądasz, warto, żebyś zdał sobie sprawę z tego, jak skomplikowanej obróbce zostały poddane zdjęcia zanim stały się mapami.

Ortofotomapa, w przeciwieństwie do zdjęcia lotniczego, ma jednolitą skalę dla całej powierzchni terenu.

Obraz ortofotomapy zwykle zawiera takie elementy jak siatka współrzędnych, podziałka itp. Na ortofotomapę mogą zostać nałożone dodatkowe elementy mapy, np. sieć dróg, opisy, jak też inne elementy związane z przestrzenią.

To, że obraz zależy od konkretnego momentu rejestracji powoduje, iż inna jest ortofotomapa wiosenna, inna letnia i jesienna, co pozwala monitorować zmiany zachodzące w środowisku. Ortofotomapa może być wykonana na podstawie zdjęć lotniczych, obrazów satelitarnych, może być w barwach szarości, w barwach rzeczywistych lub w barwach fałszywych (innych niż rzeczywiste czy barwy szarości).

#### **PRZYKŁADOWE ORTOFOTOMAPY**

# **W BARWACH RZECZYWISTYCH**

# **W SKALI SZAROŚCI**

**W BARWACH FAŁSZYWYCH Z KANAŁEM BLISKIEJ PODCZERWIENI**

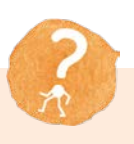

#### **A TO CIEKAWE**

**10**

Już w 1907 roku skonstruowano pierwowzór autografu analogowego, który potem był ciągle udoskonalany jeszcze do lat siedemdziesiątych, do czasu, kiedy do obróbki zdjęć użyto pierwszych komputerów. Autograf to była niezwykle precyzyjna i olbrzymia, jak na obecne czasy, maszyna, ważąca kilkaset kilogramów, która do dziś wzbudza zachwyt inżynierów. Za jego pomocą można już było dokonywać bardzo precyzyjnych pomiarów na zdjęciu, niemalże jak na mapie topograficznej.

# **WRÓĆMY JESZCZE DO FOTOGRAFII LOTNICZEJ**

Fotografia lotnicza, jak już wcześniej wspomnieliśmy, to fotografia wykonywana z "lotu ptaka": z balonów, samolotów, helikopterów, satelitów, spadochronów, latawców oraz modeli zdalnie sterowanych.

Aparat może być trzymany w ręku lub zamontowany na odpowiedniej podstawie, a obsługiwany manualnie lub zdalnie przez fotografa przy użyciu drona. Dron to niewielki bezzałogowy model latający.

Zdjęcia lotnicze są wykorzystywane m.in. do obserwacji zmian w środowisku geograficznym oraz przy opracowywaniu map topograficznych i tematycznych.

# **TYPY ZDJĘĆ LOTNICZYCH**

# **ZDJĘCIA LOTNICZE UKOŚNE**

Jak sama nazwa wskazuje, są to zdjęcia robione pod odpowiednim kątem na małych wysokościach. Bardzo przydatne w budownictwie drogowym, prezentacji folderowej firm, zabytków lub do uatrakcyjnienia treści stron internetowych. Wykonane są w taki sposób, aby można było pokazać na przykład otaczający zabudowanie teren.

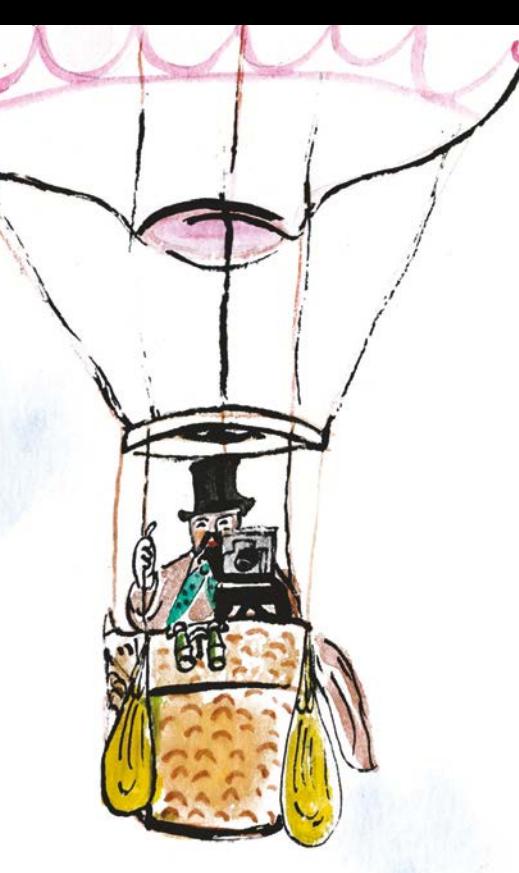

# **ZDJĘCIA LOTNICZE PIONOWE**

Zdjęcia robione prosto w dół. Otrzymuje się je, gdy kąt ustawienia osi obiektywu do powierzchni ziemi wynosi 90 stopni. Takie zdjęcia lotnicze wykorzystuje się do tworzenia fotomap, w leśnictwie, rolnictwie, archeologii, geodezji i kartografii czy wreszcie w zastosowaniach GPS.

#### **ZDJĘCIA KOMBINOWANE**

Połączenie różnych rodzajów zdjęć lotniczych w zależności od możliwości oraz ostatecznego przeznaczenia.

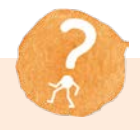

### **TROCHĘ HISTORII**

Fotografię lotniczą zapoczątkował francuski fotograf i baloniarz Gaspard-Félix Tournachon, znany jako "Nadar", w 1858 roku w Paryżu. Nie zachowało się, niestety, żadne ze zrobionych przez niego zdjęć.

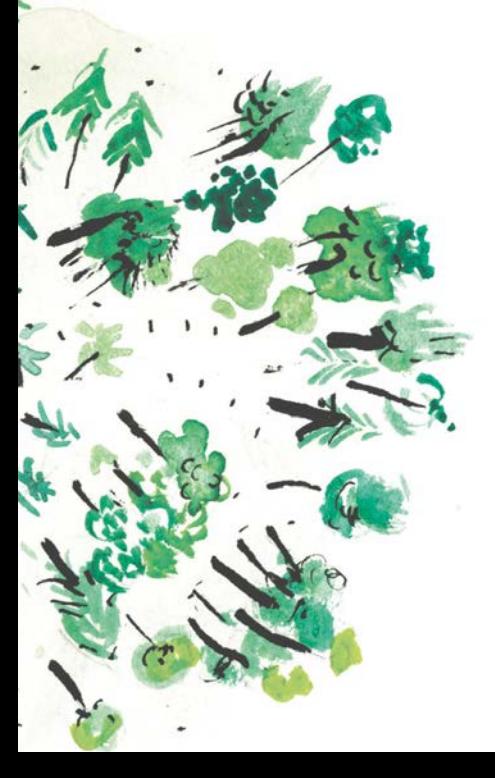

# **RODZAJE ZDJĘĆ LOTNICZYCH**

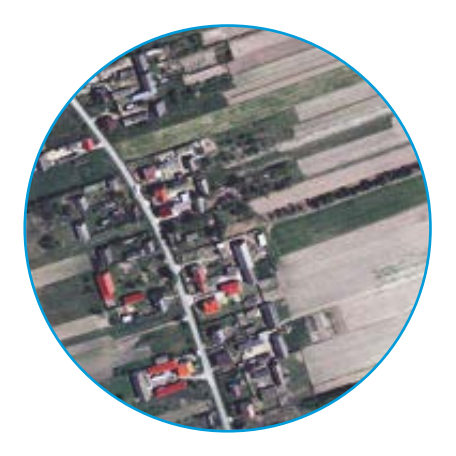

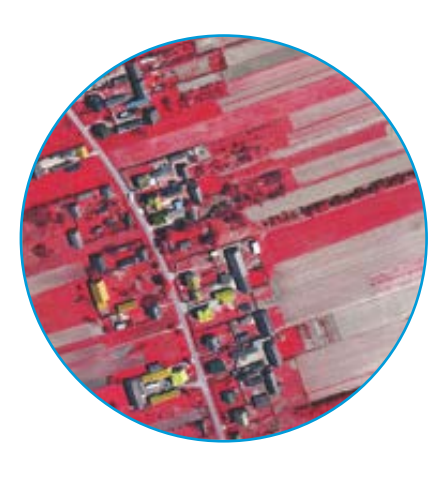

**PIONOWE W BARWACH RZECZYWISTYCH**

**PIONOWE W BARWACH FAŁSZYWYCH**

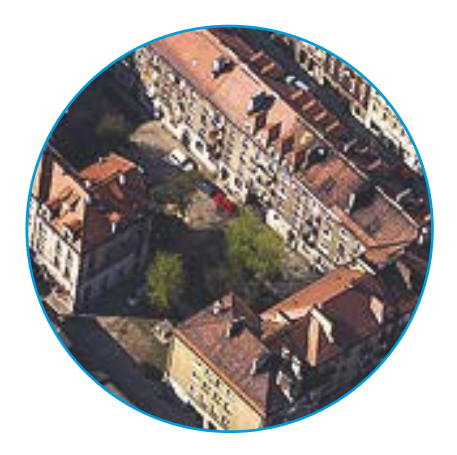

**UKOŚNE W BARWACH NATURALNYCH**

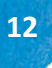

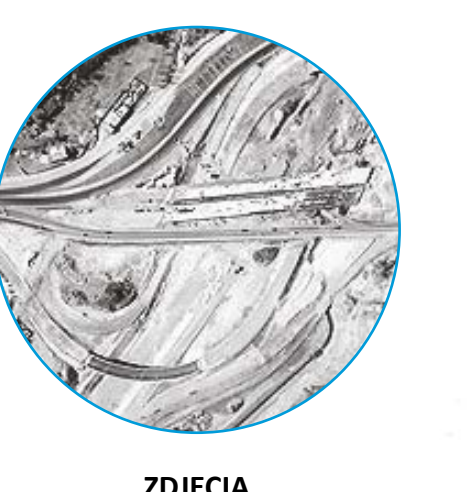

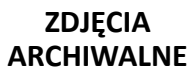

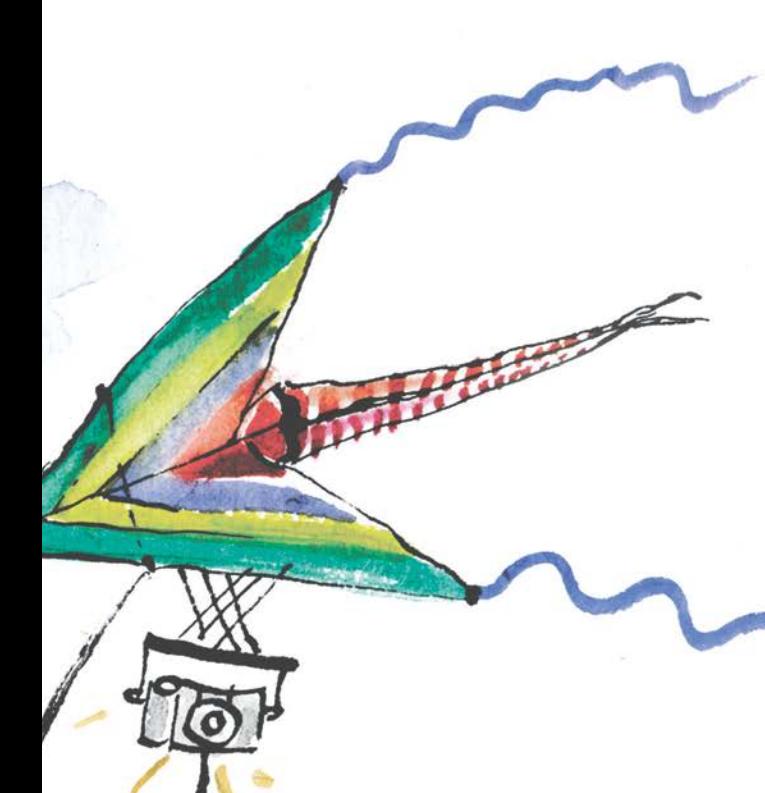

# **FILM LOTNICZY**

Jeśli możemy sfotografować teren z "lotu ptaka", to dlaczego go nie sfilmować?

Postęp w dziedzinie wideofilmowania przyczynił się do rosnącej popularności zastosowań wideofilmowania w perspektywie lotniczej. Film lotniczy, tak jak fotografia lotnicza, może zostać wykonany zsamolotów, helikopterów, paralotni, balonów, latawców czy dronów.

Fotografia oraz film lotniczy znalazły szerokie zastosowanie w badaniach naukowych, a także w reklamie.

Fotografia lotnicza gromadzi w Polsce coraz szersze grono zwolenników, którzy, korzystając zróżnych rozwiązań, wykonują unikatowe zdjęcia "z lotu ptaka". Wykonany materiał stanowi dokumentację wielu punktów na mapie Polski – miast, parków narodowych, zabytków czy imprez kulturalnych.

**13**

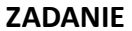

Znajdź na przykładowej ortofotomapie stadion.

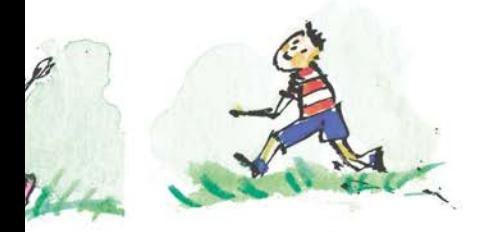

# **Nowe technologie**

#### **CZYLI JAK ODKRYĆ SKARB Z GPS I GIS**

Jedziemy na wycieczkę! Jedziemy odkrywać nowe, nieznane miejsca! Hurra!

Mama spakowała wszystkie potrzebne rzeczy. Jest plecak z ciepłymi bluzami, jest latarka, są wygodne buty, bidon i wszystko inne, czego potrzebuje prawdziwy wędrowiec i zdobywca skarbów.

Brat z siostrą, nieustraszeni wycieczkowicze, już siedzą w samochodzie, żeby jak najszybciej pojechać w nieznane.

– Zaraz, zaraz, nie wzięliśmy ze sobą najważniejszej rzeczy! Nie mamy mapy! Mamo, zawracamy!

– Nie zapomniałam o mapie, wszystkie niezbędne informacje odnośnie trasy naszej podróży mam tutaj, w telefonie.

– W telefonie?

– Telefon ma system GPS. Przez cały czas naszej podróży odbiorniki sprawdzają nasze położenie. Cały czas śledzą nasze usytuowanie w terenie podczas podróży.

– Co to jest GPS?

– GPS (Global Positioning System) – Globalny System Nawigacji służy do wyznaczania pozycji geograficznej. Ten system jest ogólnodostępny, może z niego korzystać każdy, teraz my również – wystarczy tylko mieć odpowiedni odbiornik GPS, taki, jak na przykład nasz telefon. Takie odbiorniki znajdują się też w komputerach, tabletach, telefonach oraz w nawigacjach samochodowych. GPS jest niezwykle precyzyjny w określaniu współrzędnych geograficznych. Dzięki urządzeniu z systemem GPS dowiemy się w jakim miejscu znajdujemy się podczas naszej wycieczki. Umówmy się, że nasz skarb znajduje się w kolejnej miejscowości, niedaleko ratusza i… jest to pyszna, wielka porcja lodów w pobliskiej cukierni.

Możemy teraz wyznaczyć trasę, odległość oraz czas w jakim pokonamy drogę do wyznaczonego skarbu.

Pamiętajcie, że każdy punkt na mapie i w terenie ma swoje współrzędne. Wyobraźcie sobie, że istnieje cały system informacji o przestrzeni, o terenie. Taki system to GIS (Geographic Information System) i służy do pozyskiwania, przetwarzania, wprowadzania i udostępniania właśnie informacji przestrzennej. Informacji o położeniu i relacjach obiektów na konkretnym terenie, np. położeniu budynku i dochodzącej do niego drogi. Obiektami, o których możemy uzyskać informacje, mogą być też zjawiska przyrodnicze, czyli np. burze czy gwałtowne opady; zjawiska społeczne, takie jak liczba osób w konkretnym wieku na danym terenie oraz zjawiska ekonomiczne, jak np. wzrost cen paliwa.

– Mamo, to skomplikowane. Powiedz, jak możemy dotrzeć do tego systemu informacji?

– Takie systemy mają najczęściej formę serwisu internetowego, co pozwala na stały dostęp do danych.

Ogromną popularnością cieszą się internetowe serwisy mapowe. Jednym z takich serwisów jest geoportal.gov.pl.

> Serwisy mapowe są czymś więcej niż zwykłymi mapami drogowymi z opcją wyszukiwania tras. Obecnie to rozbudowane systemy, na które składa się kilka, a w niektórych przypadkach kilkadziesiąt warstw map! – To niezwykle ciekawe, ale jak to możliwe, że tak dużo informacji znajduje się w jednym miejscu, w jednym serwisie internetowym?

> > Systemy Informacji Geograficznej (GIS) to najlepsze sposby na interaktywne, wielopłaszczyznowe i jednocześnie bardzo szczegółowe przedstawienie obrazu powierzchni terenu. Do tworzenia tych syste-

mów wykorzystywane są zaawansowane technologie. Bazy danych GIS tworzone są za pomocą specjalistycznego oprogramowania.

System Informacji Geograficznej tworzą: zestaw sprzętu komputerowego, oprogramowania, danych związanych z przestrzenią oraz osób (wykonawców i użytkowników, czyli nas) stworzony w celu efektywnego:

- gromadzenia,
- magazynowania,
- udostępniania,
- obróbki,
- analizy,
- wizualizacji wszystkich danych geograficznych.

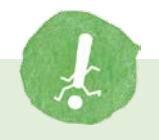

# **WAŻNE**

Skrót GIS zaczerpnięto z języka angielskiego, w którym oznacza "Geographic Information System" (System Informacji Geograficznej – SIG).

Używane są też inne skróty o podobnych znaczeniach, np.:

SIS – Spatial Information System (System Informacji Przestrzennej – SIP);

LIS – Land Information System (System Informacji o Terenie – SIT).

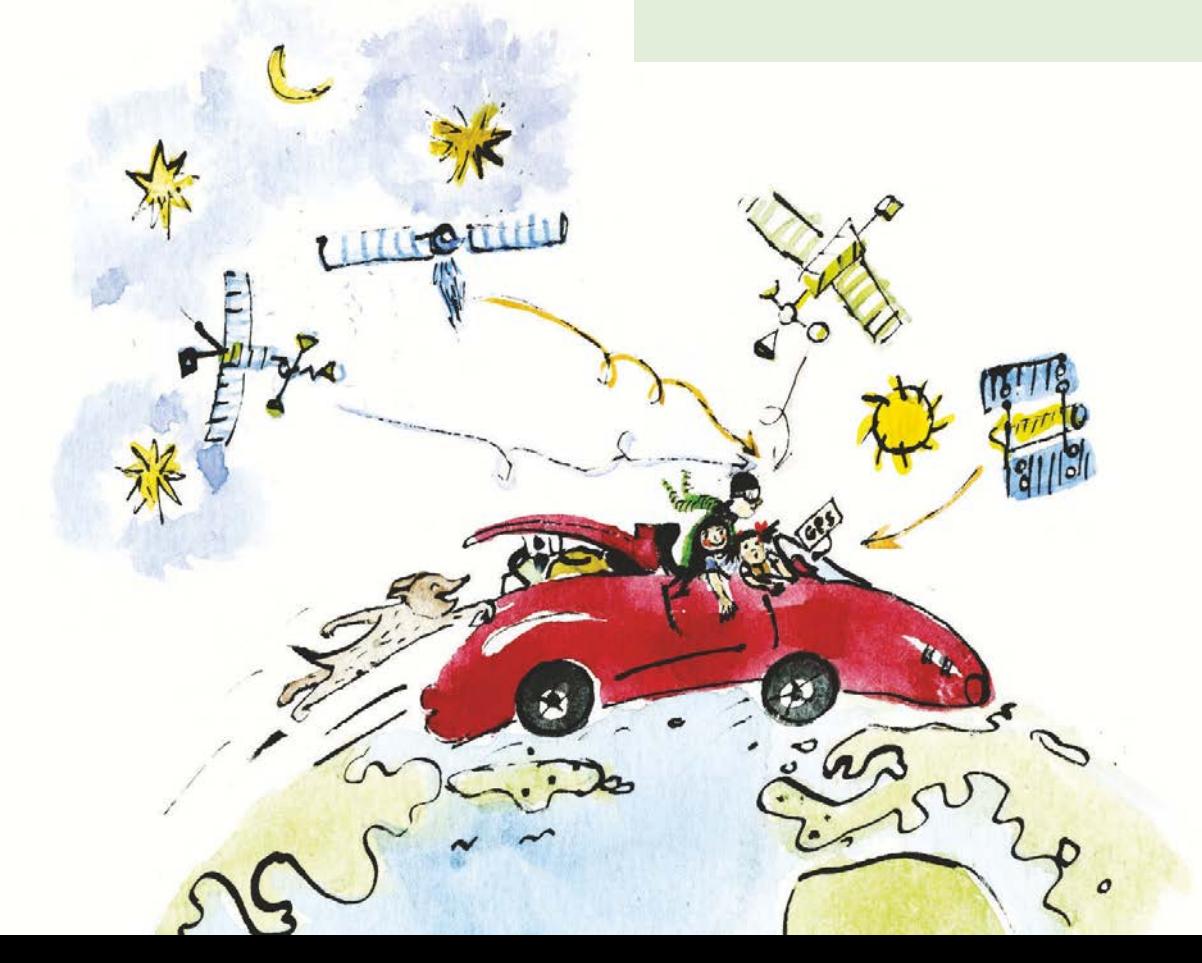

- A skąd biorą się te wszystkie informacje o przestrzeni?
- Istnieje wiele źródeł i sposobów pozyskiwania danych przestrzennych. Najczęściej wykorzystywane są:
- zdjęcia satelitarne,
- zdjęcia lotnicze,
- GPS,
- naziemne pomiary geodezyjne,
- istniejące mapy topograficzne i inne,
- roczniki statystyczne i inne podobne publikacje,
- bazy danych różnych instytucji,
- lokalne banki informacji,
- internetowe bazy danych.

Z GIS korzystają nie tylko geografowie i geodeci. Z danych przestrzennych zgromadzonych w bazach GIS skorzystamy wszyscy. Możemy odnaleźć miejsca, budynki, które nas w danej chwili interesują lub są nam potrzebne – jak np. informacja o położeniu naszego domu i rozmiarze terenu, na jakim jest położony czy informacja o wielkości terenu, na jakim ukryto nasz skarb!

Systemy te funkcjonują też np. w urzędach statystycznych, administracji państwowej, wojsku, firmach handlowych, transportowych, ubezpieczeniowych i wielu innych. Służa one różnorodnym celom: ewidencii ludności, budynków, gruntów, planowaniu przestrzennemu, badaniom rynku, logistyce czy zarządzaniu.

#### **WIZUALIZACJA DANYCH**

Dane przestrzenne zawarte w bazie GIS mogą zostać zwizualizowane, czyli przedstawione w postaci graficznej.

– Czy dzięki temu systemowi możemy zobaczyć położenie cukierni z naszym skarbem?

– Oczywiście możemy sprawdzić to na mapie interaktywnej, czyli takiej, którą będziemy mogli dostosować do naszych pytań dotyczących położenia skarbu.

– Możemy wybierać treści widoczne na mapie (poprzez włączanie lub wyłączanie poszczególnych warstw), możemy oglądać mapę w dowolnym powiększeniu, możemy nawet zmienić wygląd elementów mapy (kolory, grubość linii, czcionki), czy też wyszukiwać interesujące nas obiekty (miejscowości, budynki, ulice). Może sprawdzimy miejsce, gdzie mieszka babcia i dziadek i jak wygląda ich dom z "lotu ptaka"?

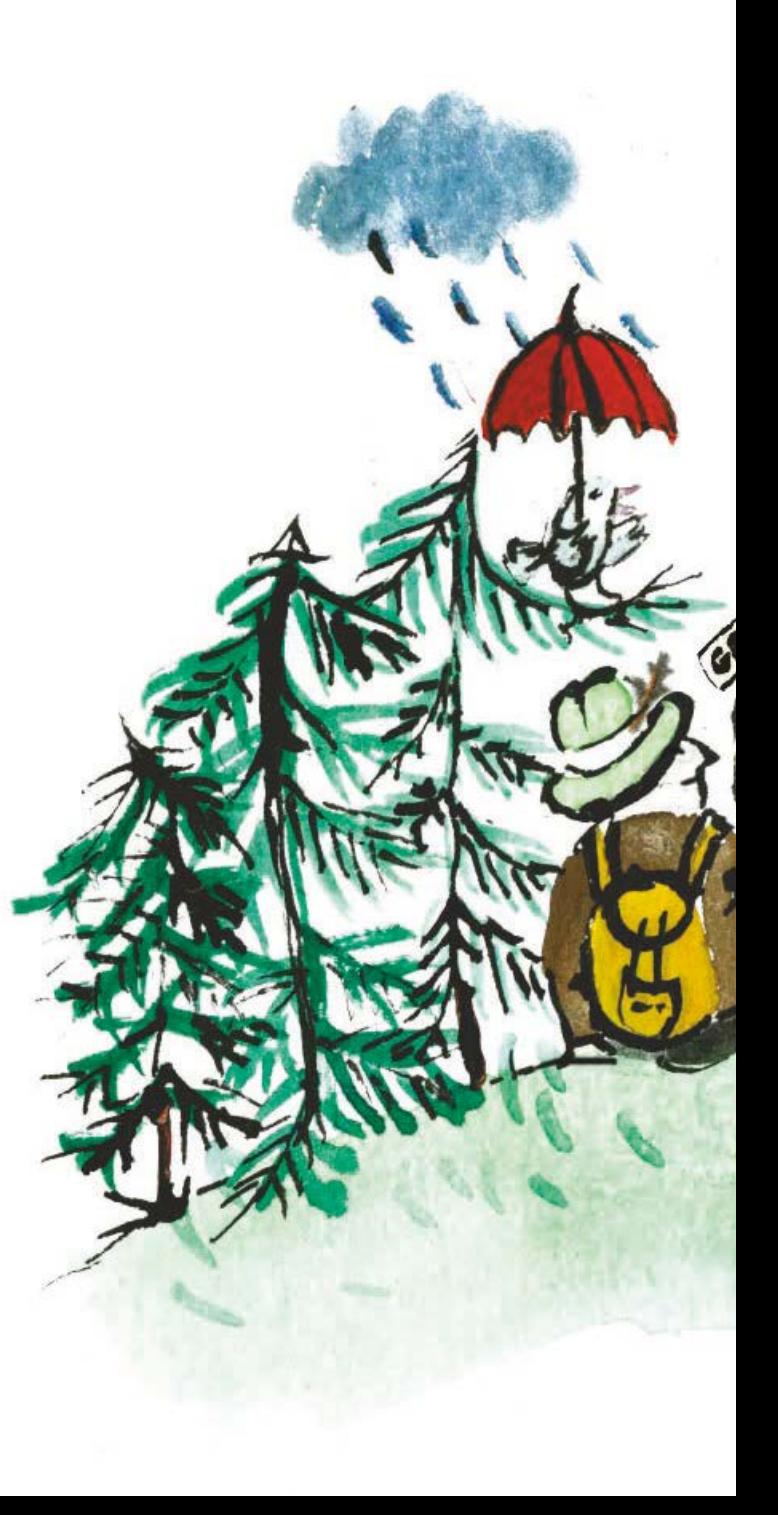

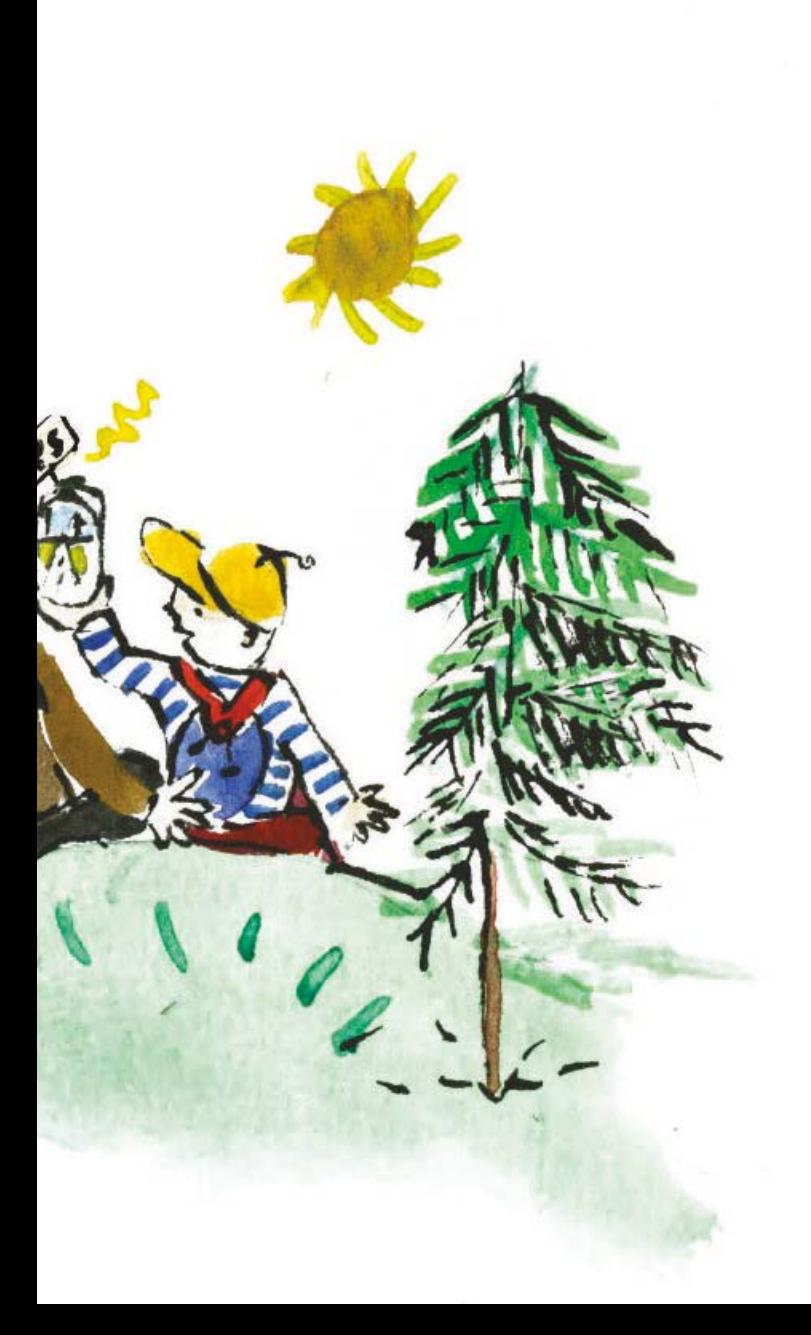

#### **Główne zastosowania GIS:**

- w geodezji i kartografii (np. przy produkcji map),
- w administracji i zarządzaniu (np. przy planowaniu przestrzennym),
- w ochronie środowiska (np. do analizy zanieczyszczenia powietrza),
- w rolnictwie i leśnictwie (np. przy szacowaniu plonów),
- w służbach specjalistycznych, takich jak policja czy służby ratownicze (np. do szybkiej lokalizacji miejsca wypadku czy pożaru),
- w ochronie zdrowia (np. określanie rozmieszczenia stacji pogotowia ratunkowego),
- w transporcie (np. znajdowanie najkrótszej drogi między dwoma zadanymi punktami).

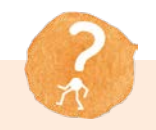

# **TROCHĘ HISTORII**

Historia rozwoju systemów informacji geograficznej:

- 1963–1971 rok pierwszy system informacji geograficznej Canadian GIS stworzony przez Rogera Tomlinsona,
- 1966 rok SYMAP pierwszy system komputerowy do prezentacji danych przestrzennych (Harwardzkie Laboratorium Grafiki Komputerowej i Analiz Przestrzennych),
- 1968 rok Apollo 8 pierwsze zdjęcia Ziemi z kosmosu,
- 1978 rok pierwsze satelity systemu GPS umieszczone na orbitach,
- obecnie szybki rozwój aplikacji internetowych.

## **WARSTWY TEMATYCZNE**

Przyjrzyjmy się temu, jak w systemie GIS funkcjonują warstwy tematyczne. Warstwy tematyczne, czyli poszczególne warstwy z informacjami o przestrzeni. Dowolnie wybrane warstwy tematyczne można na siebie nakładać w celu stworzenia nowej mapy.

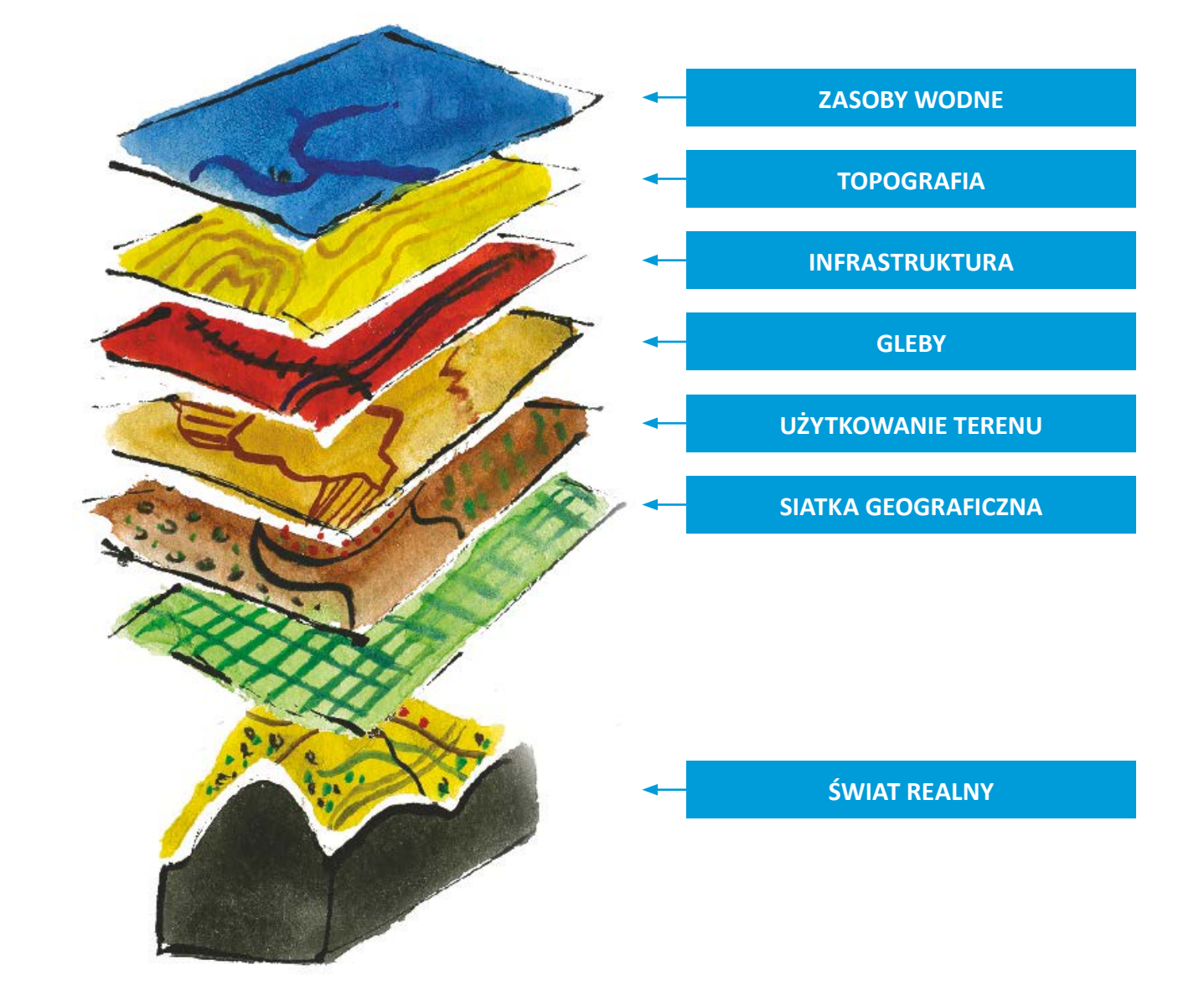

# **ISTOTA DZIAŁANIA GIS** ۵ ZBIERANIE DANYCH TWORZENIE PRZETWARZANIE WIZUALIZACJA PRZESTRZENNYCH BAZ DANYCH DANYCH DANYCH

#### **PRZYKŁADOWA WIZUALIZACJA DANYCH GIS**

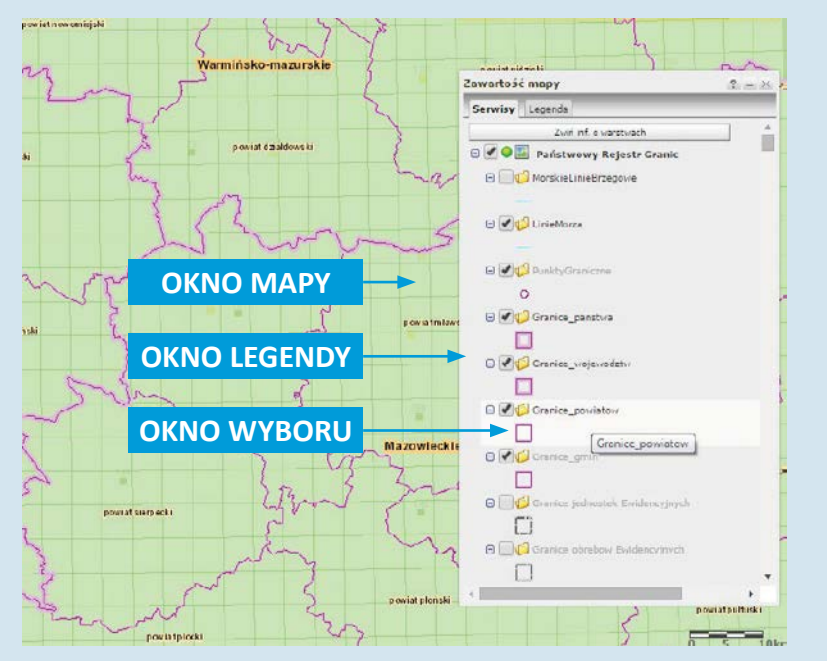

# **ZADANIE 1**

Omów dlaczego urządzenie GPS może określić Twoje położenie w przestrzeni?

# **ZADANIE 2**

Znajdź w domu urządzenie mobilne, które zawiera mapy, np. telefon komórkowy, i za jego pomocą spróbuj wyznaczyć trasę z domu do szkoły.

# **Geoportal**

Brat i siostra przyglądają się mamie, która w internecie ogląda niesamowitą mapę. To nie jest taka zwykła mapa, to widok "z lotu ptaka" domów i drzew! Nagle mama klika myszką i wszystko się zmienia, domy z drzewami oraz ulice zamieniają się w sieć linii.

– Mamo, co kliknęłaś i co oznaczają te linie?

– Szukam skarbu. A te linie to widok graficzny, odwzorowanie terenu, na którym znajduje się skarb.

– Jak to, szukasz skarbu bez nas? Chcemy poszukać z Tobą! Jak to możemy zrobić? Damy radę, przecież to nie może być trudne… ojej, wszystko wygląda na bardzo skomplikowane.

– I cukiernię!

– Tak, cukiernię też, zobaczmy ją z bliska.

– Oprócz tego możemy oglądać inne mapy. Możemy znaleźć różne mapy, które poprowadzą nas w kolejnych wyprawach, a także te z ukrytymi na nich prawdziwymi skarbami.

– Jak to?

– Aplikacja internetowa Geoportalu ma wiele możliwości. Przyjrzyjmy się poszczególnym elementom, aby dowiedzieć się, jak efektywnie je wykorzystywać. Gdy klikniemy na głównej stronie geoportal.gov.pl w wyszukiwanie map, Geoportal uruchomi się w trybie rozszerzonego widoku, gdzie mamy dostęp do okna wyszukiwania obiektów geograficznych i adresów.

– Zobaczcie to jest Geoportal, czyli internetowa aplikacja mapowa. Pamiętacie, jak wcześniej, przed naszą wycieczką, przyglądaliśmy się miejscu, w którym zjedliśmy pyszne lody. Teraz szukam czegoś znacznie ważniejszego. Wiem, że został tu gdzieś ukryty skarb i Wasza pomoc bardzo mi się przyda. Musicie wiedzieć, że na stronie Geoportalu możemy znaleźć każdy obiekt w terenie, jaki tylko zapragniemy. Budynek ratusza, dom koleżanki, stadion, kościół, szkołę czy centrum handlowe.

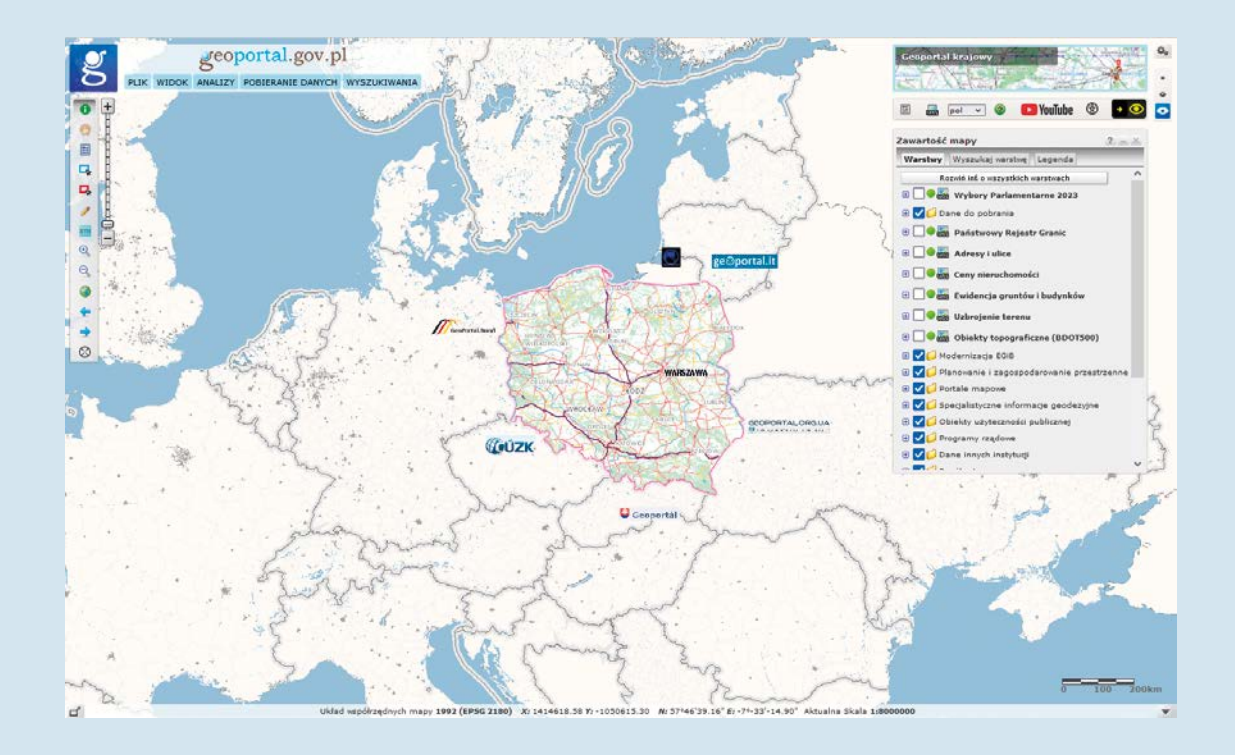

# NARZĘDZIA, Z KTÓRYCH MOŻEMY KORZYSTAĆ:

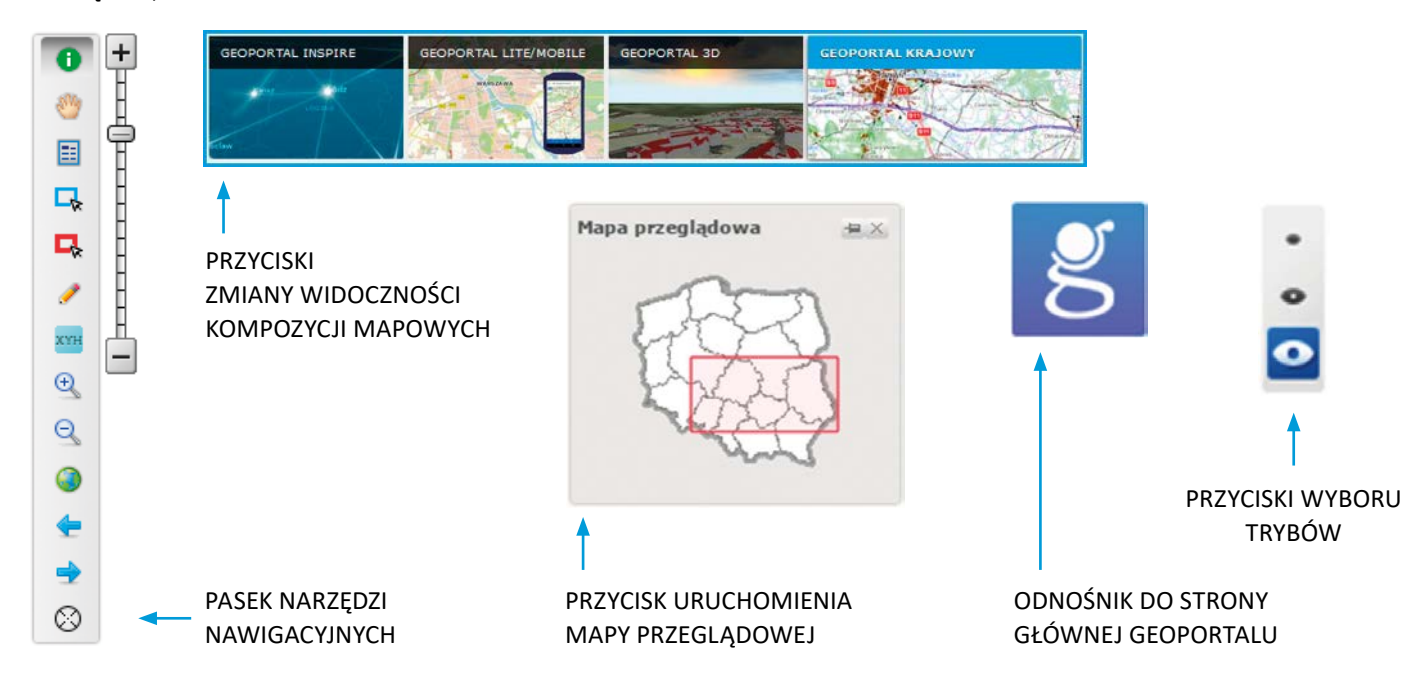

Aby korzystać ze wszystkich możliwości Geoportalu kliknij w ikonę:

Teraz masz dostęp do wszystkich funkcji jakie oferuje Geoportal. Dostęp do poszczególnych opcji odbywa się poprzez pasek menu:

geoportal.gov.pl PLIK WIDOK ANALIZY POBIERANIE DANYCH WYSZUKIWANIA

### **INSTRUKCJA WŁĄCZANIA I WYŁĄCZANIA WIDOCZNOŚCI POSZCZEGÓLNYCH WARSTW/SERWISÓW W GEOPORTALU**

Możliwe jest dodawanie i usuwanie warstw mapy, dzięki odznaczeniu odpowiedniej warstwy.

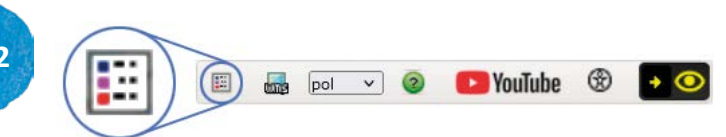

# **OKNO NARZĘDZIA ZAWARTOŚĆ MAPY**

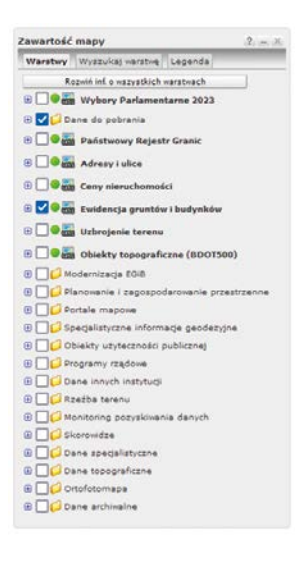

Możemy powiększać i zmniejszać widok na nasz skarb. Musimy tylko pamiętać, że skala może zmieniać ten widok na naszej mapie. Na przykład jeżeli zasięg mapy obejmie bardzo duży obszar, mogą wyłączyć sie poszczególne warstwy. Na przykład przy ciągłym powiększaniu rozmiaru mapy i oddalaniu od naszego domu wyłączy się warstwa skanu mapy topograficznej i dane nie zostaną wyświetlone.

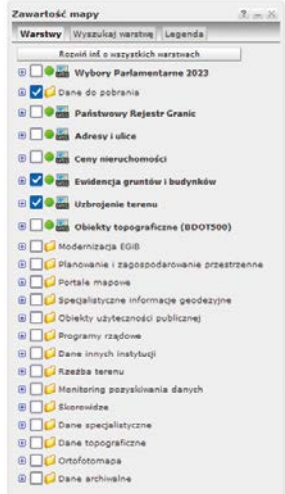

– Wspaniale! Gdy powiększamy mapę, możemy zobaczyć całe nasze miasto, a nawet nazwy poszczególnych dzielnic. Jeśli zaczniemy przybliżać widok lub wpiszemy w oknie wyszukiwania nasz adres, to zobaczymy prawdziwy skarb – nasz dom z "lotu ptaka".

– Możemy sprawdzić jaka jest odległość od naszego domu do szkoły lub domu kolegi. Możemy zmierzyć też wielkość działki, na której stoi nasz dom, albo wielkość parku obok Waszej szkoły.

Aplikacja internetowa umożliwia wyszukiwanie i przeglądanie danych przestrzennych. Przeglądarka map Geoportalu udostępnia użytkownikom wiele funkcji: od możliwości manipulowania widokiem mapy (powiększanie, oddalanie, przesuwanie) poprzez dostosowywanie widoczności poszczególnych warstw (włączanie, wyłączanie warstw) po wykonywanie pomiarów na mapie (długości, odległości). Istnieje również możliwość wyszukiwania np. obiektów geograficznych, adresów lub działek.

Geoportal jest dostępny również jako aplikacja na urządzenie mobilne, takie jak komórka czy tablet. Teraz w każdym miejscu, gdzie jesteśmy, mając dostęp do internetu, możemy zmierzyć czy obejrzeć dowolny teren. Co więcej, aplikacja umożliwia wysłanie pocztą elektroniczną maila zawierającego link do aktualnego obszaru mapy oraz aktualną pozycję urządzenia, z którego korzystamy.

– Wspaniale, czyli zawsze możemy przesłać kolegom i koleżankom linki do map naszych wycieczek i pokazać miejsca, które odwiedziliśmy!

– Możemy też na podstawie sygnałów GPS zapisać całą trasę naszej kolejnej wyprawy.

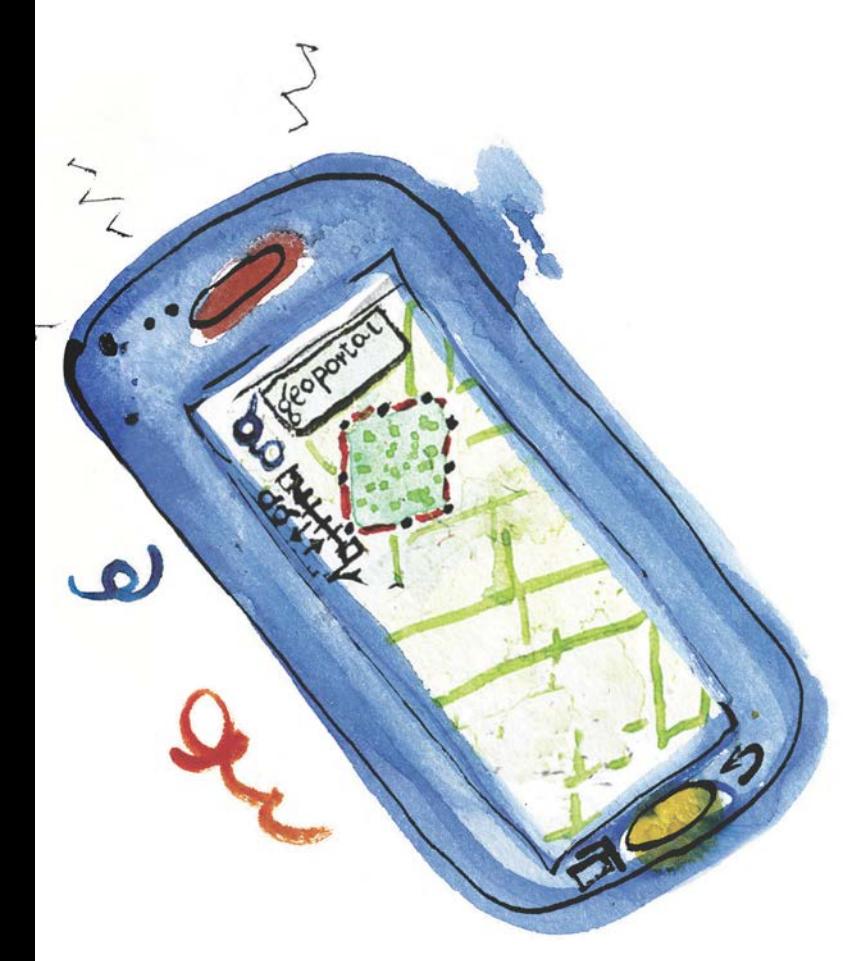

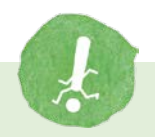

# **WAŻNE**

Na stronie Geoportalu znajdziemy również zakładkę "Aplikacje" i jej rozszerzenie "Aplikacje mobilne".

Tutaj możecie pobrać na swoje urządzenia mobilną aplikację, która umożliwia:

- dostęp do usług zbiorów danych przestrzennych,
- wyszukiwanie i lokalizację działek ewidencyjnych, czyli na przykład terenu, na którym stoi wasza szkoła,
- wybór kompozycji mapowych,
- wyszukiwanie obiektów geograficznych, w tym adresów.

Zobaczcie, jak ciekawe może być przeglądanie serwisu geoportal.gov.pl. Ile mamy możliwości, aby uzyskać informacie związane z otaczającą nas przestrzenią.

Geoportale istnieją w każdym europejskim kraju. Mając do nich dostęp, przez internet możemy wyruszyć już nie tylko na krajowe, ale i światowe wyprawy, nawet nie ruszając się z domu. Dzięki geoportalom możemy wybrać się na wiele pasjonujących wycieczek i dokonać poszukiwań nieodkrytych jeszcze przez nas terenów i skarbów!

Warto wiedzieć też, że informacie przestrzenne, jakie udostępnia Geoportal, są bardzo istotne i pomocne w wielu ważnych sytuacjach. Geoportal ma wpływ na ochronę środowiska (zgodnie z unijną dyrektywą INSPIRE, o której więcej w następnym rozdziale), wspomaga działania służb ratowniczych oraz pomaga w zapobieganiu sytuacjom kryzysowym poprzez ułatwienie dostępu do informacji przestrzennych.

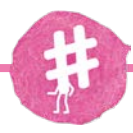

#### **ZADANIE 1**

Na komputerze, na stronie [www.geoportal.gov.pl,](http://www.geoportal.gov.pl/) wkliknij się w "Geoportal Krajowy". W lewym górnym rogu pojawi się pasek narzędzi, na którym, klikając "WYSZUKIWANIA", wybierz "Wyszukiwanie działek". Po pojawieniu się okna wpisz identyfikator działki 086101\_1.0004.1294/5 lub sam numer działki 1294/5 (w tym przypadku należy uzupełnić dodatkowe pola: województwo lubuskie, powiat Gorzów Wielkopolski, gmina Gorzów Wielkopolski, a następnie obręb Staszica) i wciśnij guzik "Szukaj". Wyświetla się konkretna działka. Czy jest to las, rzeka czy droga? Za pomocą funkcii "pomiary" na pasku narzędziowym w górnym lewym rogu wybierz funkcie "mierz odległość" i spróbuj zmierzyć najdłuższy bok działki, klikając na początku i na końcu tego boku. Następnie zmierz powierzchnie działki za pomoca funkcji "mierz powierzchnię". Należy myszką obrysować działkę, klikając odpowiednio w jej rogach, a po zamknięciu figury geometrycznej na środku pojawi się zmierzona powierzchnia.

#### **ZADANIE 2**

Na urządzeniu mobilnym (komórce albo tablecie) włącz aplikację Geoportal lub skorzystaj z mobilnej wersji Geoportalu. Za pomocą ikony "lupa" wyszukaj miejscowość, w której mieszkasz, a następnie za pomocą ikony "warstwy" zmień warstwe z mapy topograficznej na ortofotomapę oraz dodaj warstwy: "Państwowy Rejestr Nazw Geograficznych" oraz "Państwowy Rejestr Granic". Zobacz jak zmieniła się mapa.

Z urządzenia mobilnego możesz wysłać link z wybraną przez siebie mapą i dzięki temu pokażesz znajomym, gdzie mieszkasz

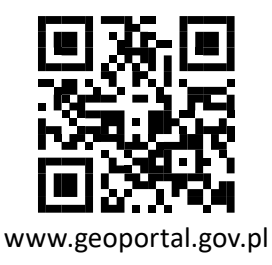

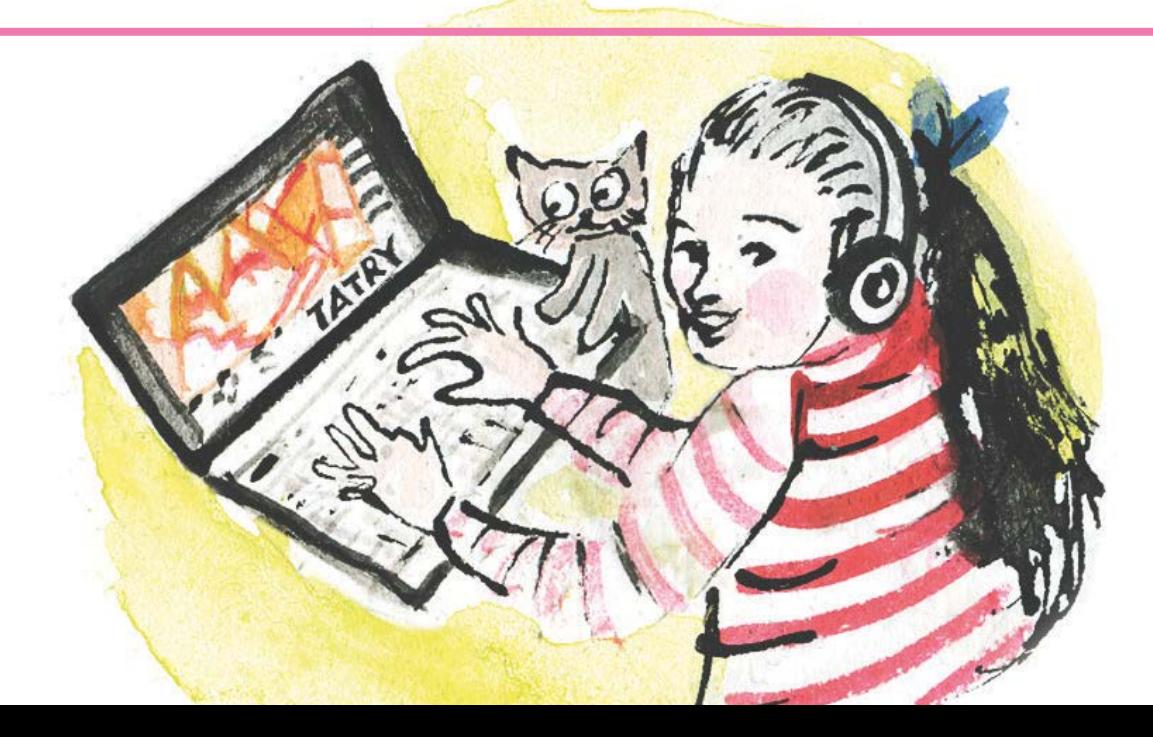

# **INSPIRE**

#### **DANE PRZESTRZENNE W UNII EUROPEJSKIEJ**

Omówimy teraz bardzo ważną kwestię związaną z ochroną środowiska w naszym kraju i w Unii Europejskiej.

Od 1 maja 2004 roku Polska jest członkiem Unii Europejskiej. Wszystkie kraje członkowskie Unii Europejskiej obowiązuje zbiór aktów prawnych, zwanych dyrektywami. Jedną z takich dyrektyw jest INSPIRE – Infrastructure for Spatial Information in Europe, czyli Europejska Infrastruktura Informacji Przestrzennej, obowiązująca od 15 maja 2007 roku Unia Europejska wprowadziła ją, aby wspierać działania dotyczące ochrony środowiska.

Zagrożenia żywiołowe, takie jak pożary, powodzie czy katastrofy w przemyśle nie respektują granic państwowych. Aby lepiej kontrolować takie zdarzenia w środowisku na poziomie europejskim, potrzebne jest udostępnienie informacji przestrzennych pomiędzy krajami.

INSPIRE jest zarówno dyrektywą regulującą kwestię prezentowania danych przestrzennych, jak i swoistego rodzaju porozumieniem w sprawie wspólnego korzystania z przestrzeni. Poszczególne kraje członkowskie gromadzą dane dotyczące ich terytorium, a następnie umożliwiają powszechny dostęp do tych danych. Dzięki inicjatywie INSPIRE dane przestrzenne są gromadzone i opisane we wszystkich państwach członkowskich UE według tych samych zasad. Do czasu wdrożenia dyrektywy INSPIRE każdy kraj unijny gromadził dane przestrzenne dla własnych potrzeb i według ustalonych przez siebie reguł. Dane te były zbierane i przetwarzane przez instytucje różnych szczebli, co powodowało ich rozproszenie. Porównywanie danych między krajami było rzeczą trudną lub niemożliwą. Dyrektywa to zmieniła.

Wyobraź sobie, że zarówno Ty, jak i Twoi rówieśnicy z innego kraju Unii Europejskiej możecie korzystać z tego samego zbioru danych dotyczących wspólnej przestrzeni – Unii Europejskiej.

Wobec tego wspólnie możecie mieć wpływ na to, jak będzie wyglądać ochrona środowiska w naszej wspólnej przestrzeni.

Działania proekologiczne podejmowane są na różnych poziomach administracji, od lokalnego, przez krajowy, na europejskim kończąc.

Niezwykle ważne jest to, że INSPIRE łączy systemy informacji przestrzennej tworzone w różnych krajach członkowskich Unii Europejskiej w jeden spójny system, dostępny dla każdego obywatela z każdego kraju unijnego. Dzięki temu mamy bardzo ułatwiony dostęp do wiedzy dotyczącej przestrzeni europejskiej. Państwa członkowskie są zobowiązane zapewnić publiczny dostęp do informacji przestrzennych przez geoportal. Geoportal tworzy podstawy Polskiej Infrastruktury Informacji Przestrzennej, współpracującej z geoportalem Wspólnoty Europejskiej.

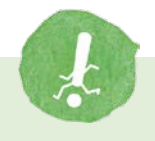

# **WAŻNE**

INSPIRE nie jest tylko aktem prawnym czy projektem naukowym. INSPIRE należy traktować jako sposób myślenia, w którym najważniejsze są:

- potrzeby użytkowników wykorzystujących dane przestrzenne w codziennej pracy,
- wykorzystywanie i analizy danych przestrzennych, a nie ich ciągłe poszukiwanie.

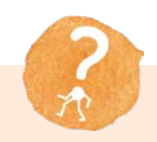

# **TROCHĘ HISTORII**

Dyrektywa INSPIRE weszła w życie 15 maja 2007 roku.

Każde z państw członkowskich Unii Europejskiej zostało zobowiązane do transpozycji dyrektywy INSPIRE do swojego porządku prawnego. W Polsce zobowiązanie to zostało wypełnione przez wejście w życie 7 czerwca 2010 roku ustawy o infrastrukturze informacji przestrzennej.

Usługi geoinformacyjne wykorzystują wiele powiązanych ze sobą baz danych. Zbiory danych obejmują m.in. systemy odniesień geograficznych, siatki geograficzne, jednostki administracyjne, sieci transportowe, hydrografię, obszary chronione, rzeźbę terenu, charakterystykę gleb, dane meteorologiczne czy mapy odwzorowujące powierzchnię terenu z "lotu ptaka". Zawierają także dane dotyczące rozmieszczenia gatunków zwierząt i roślin oraz dane dotyczące oceanografii.

Zarządzanie tymi danymi ułatwiają natomiast systemy GIS, o których wspominaliśmy już w poprzednim rozdziale.

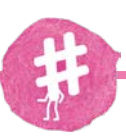

# **KRZYŻÓWKA**

- 1. System Informacji Geograficznej to…
- 2. Nauka zajmująca się ustalaniem wielkości i kształtu Ziemi oraz określaniem położenia punktów na jej powierzchni
- 3. Mapa ze zdjęć lotniczych
- 4. Kiedyś istniała tylko w wersji papierowej
- 5. Wyznacza współrzędne punktu: równoleżnik i…
- 6. Dyrektywa Unii Europejskiej regulująca kwestie prezentowania danych przestrzennych
- 7. Zbiór map i planów
- 8. Zawiera określony zestaw informacji i możesz ją dodać do mapy na geoportalu
- 9. Sztuczny na orbicie ziemskiej

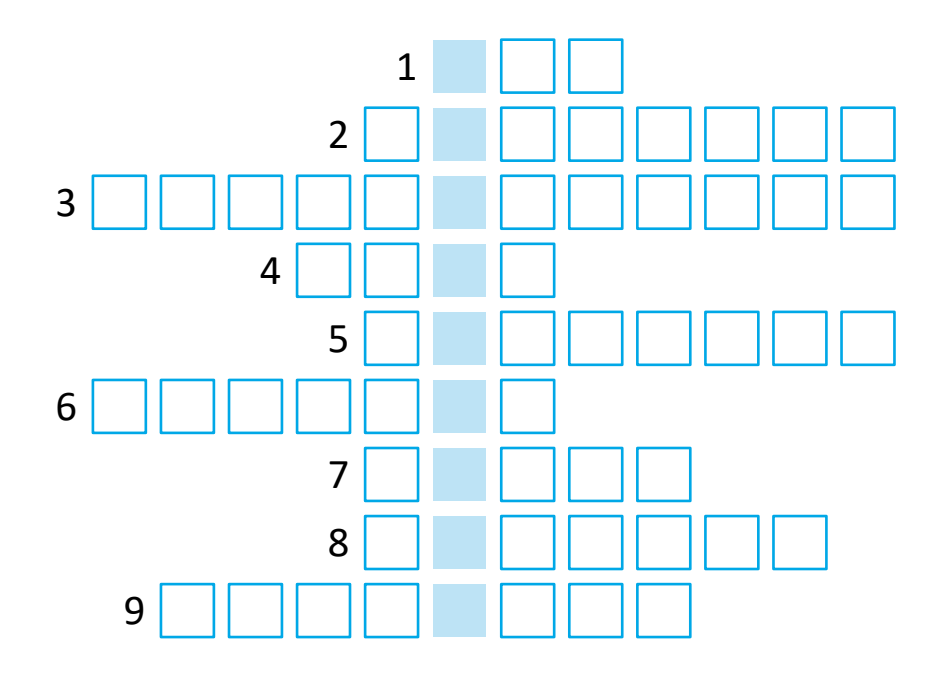

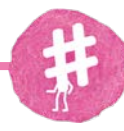

# **ZADANIE**

Znajdź na mapie Polski pięć miast położonych nad rzekami: Warszawa, Kraków, Gdańsk, Wrocław, Poznań, Szczecin, Toruń.

Podpisz je.

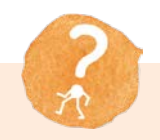

**27**

# **CZY WIESZ, ŻE**

Pięć najdłuższych rzek Polski to:

- Wisła (1047 km),
- Odra (854 km),
- Warta (808 km),
- Bug (772 km),
- Narew (484 km).

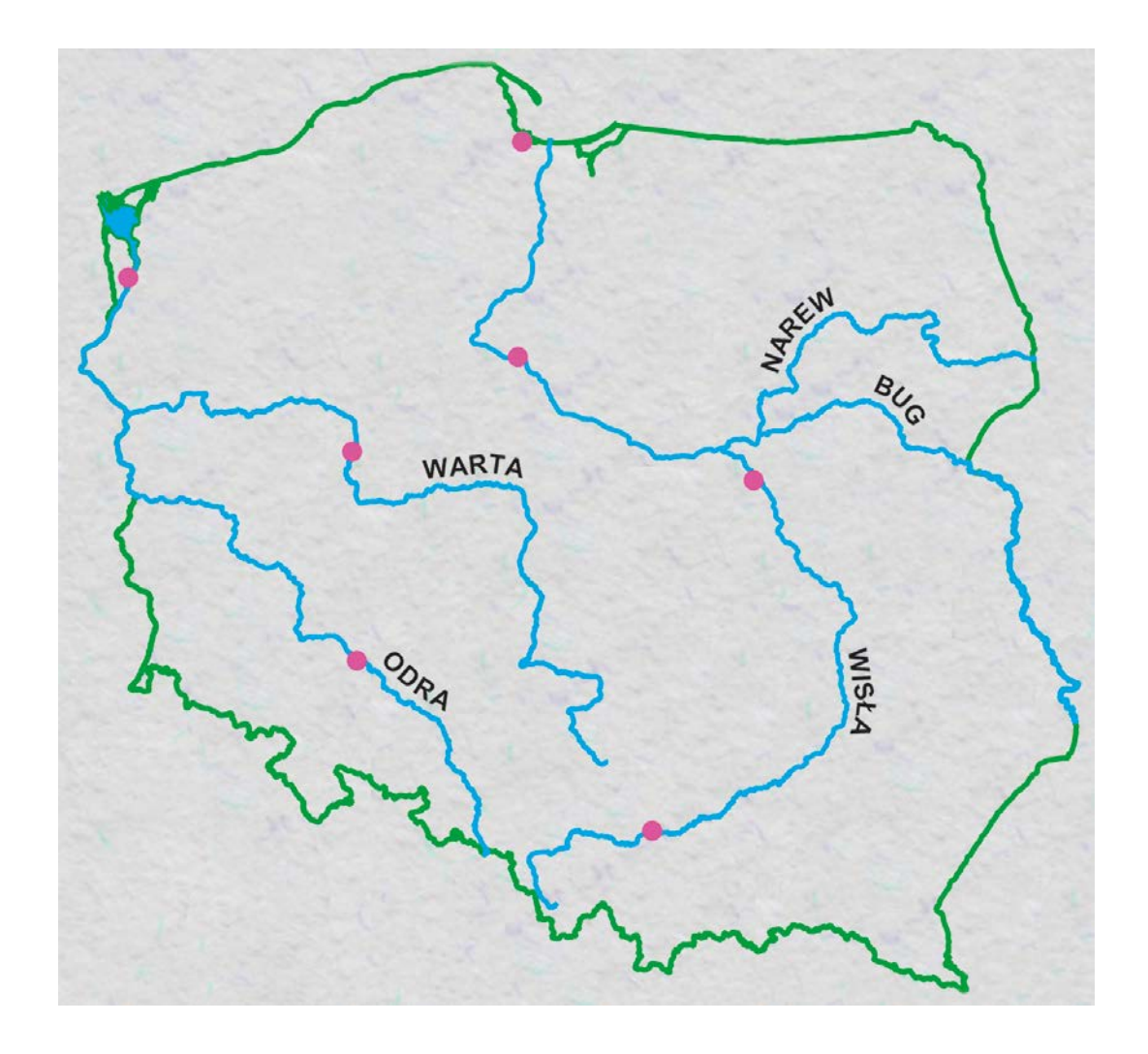

**Słownik podstawowych pojęć oraz skrótów**

### **BAZA DANYCH OGÓLNOGEOGRAFICZNYCH (BDO)**

informacje i dane dotyczące obiektów geograficznych położonych na terytorium Rzeczypospolitej Polskiej. Treść Bazy Danych Ogólnogeograficznych obejmuje osiem obszarów tematycznych:

- podział administracyjny,
- transport,
- osadnictwo i obiekty antropogeniczne,
- pokrycie terenu,
- hydrografia,
- obszary chronione,
- rzeźba terenu,
- nazwy geograficzne.

#### **BAZA DANYCH OBIEKTÓW TOPOGRAFICZNYCH (BDOT)**

odpowiada ona szczegółowości mapy topograficznej w skali 1:10 000, w której gromadzone są informacje i dane o obiektach topograficznych (np. budynki, drogi).

BDOT obejmuje dziesięć obszarów tematycznych, z których każdy zapisany jest w kilku warstwach:

- jednostki podziału administracyjnego,
- sieci dróg i kolei,
- budowle i urządzenia,
- kompleksy pokrycia terenu,
- kompleksy użytkowania terenu,
- sieci cieków,
- tereny chronione,
- osnowa, obiekty inne,
- sieci uzbrojenia terenu,
- punkty adresowe.

# **EUROPEJSKA MAPA GRANIC – EUROBOUNDARYMAP (EBM)**

stanowi bazę na poziomie dokładności 1:100 000 i obejmuje swoim zakresem 41 krajów Europy. Zawiera ona geometrię (kształty), nazwy i kody jednostek administracyjnych oraz

statystycznych (np. można znaleźć na niej podział Niemiec na landy). Dane te są sukcesywnie aktualizowane przez członków stowarzyszenia EuroGeographics.

#### **GEODEZJA**

nauka zajmująca się ustalaniem wielkości i kształtu Ziemi oraz określaniem położenia punktów na jej powierzchni.

Prace geodezyjne to: projektowanie i wykonywanie pomiarów, zdjęć lotniczych i satelitarnych, obliczanie i przetwarzanie wyników pomiarów oraz tworzenie związanych z tym baz danych.

Wynikiem geodezyjnych pomiarów są opracowania graficzne, np. mapy czy profile, ale także dokumenty tekstowe o charakterze prawnym (np. podczas rozgraniczenia nieruchomości).

#### **GEOLOGIA**

nauka o budowie i dziejach Ziemi oraz o zjawiskach i procesach w niej zachodzących.

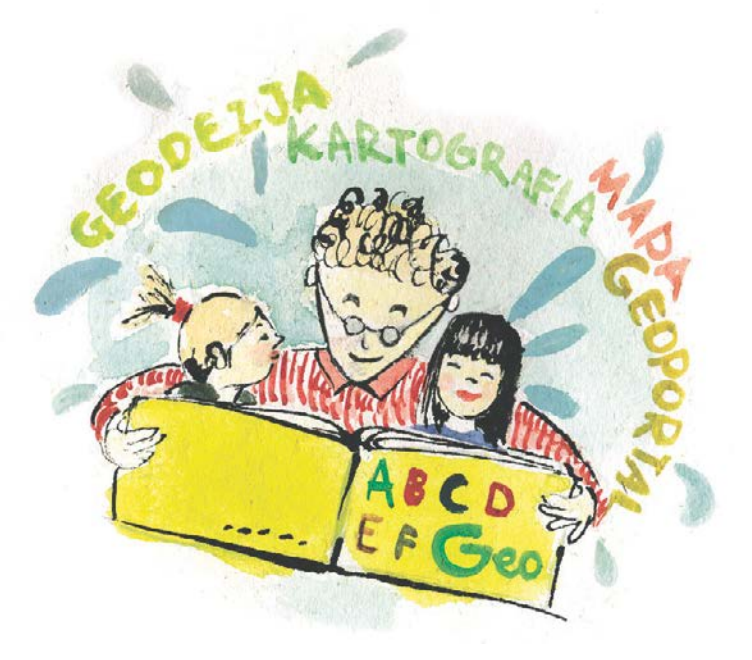

#### **GEOGRAFIA**

nauka o powłoce ziemskiej, jej przestrzennym zróżnicowaniu pod względem przyrodniczym i społeczno-gospodarczym oraz o związkach, jakie zachodzą między poszczególnymi zjawiskami przyrodniczymi a zjawiskami społeczno-gospodarczymi. Geografia ma dwa przedmioty badań: środowisko naturalne oraz człowieka i jego działalność.

#### **GEOPORTAL**

Geoportal krajowy jest głównym punktem dostępowym do podstawowych zasobów krajowej Infrastruktury Informacji Przestrzennej w Polsce. Znaleźć w nim można: dane adresowe, dane dotyczące działek ewidencyjnych, mapy topograficzne, ortofotomapy (zdjęcia lotnicze) oraz wiele innych danych o charakterze specjalistycznym. Serwis geoportal.gov.pl jest punktem dostępu do wielu danych i usług danych przestrzennych, w tym usług wyszukiwania, przeglądania i pobierania.

### **SYSTEM INFORMACJI GEOGRAFICZNEJ GIS (ANG. GEOGRAPHIC INFORMATION SYSTEM)**

to system informacyjny służący do wprowadzania, gromadzenia, przetwarzania, analizy, wizualizacji danych geograficznych, którego jedną z funkcji jest wspomaganie procesu decyzyjnego. Każdy system GIS składa się z: bazy danych geograficznych, sprzętu komputerowego, oprogramowania oraz twórców i użytkowników GIS.

# **GŁÓWNY GEODETA KRAJU**

wykonuje zadania określone w ustawie Prawo geodezyjne i kartograficzne. Główny Geodeta Kraju tworzy i utrzymuje geoportal infrastruktury informacji przestrzennej oraz jest organem wiodącym dla piętnastu tematów danych przestrzennych wymienionych w ustawie o infrastrukturze informacji przestrzennej.

# **GŁÓWNY URZĄD GEODEZJI I KARTOGRAFII (GUGIK)**

jest profesjonalną instytucją, zapewniającą powszechny dostęp do wysokiej jakości informacji geodezyjnej i kartograficznej na podstawie fundamentalnych elementów działania nowoczesnej administracji. Misją Głównego Urzędu Geodezji i Kartografii jest zapewnienie skutecznej i efektywnej obsługi

obywateli oraz rozwoju kraju poprzez zapewnienie dostępu do aktualnej informacji geodezyjnej i kartograficznej oraz współtworzenie nowoczesnej infrastruktury informacji przestrzennej. GUGiK to urząd obsługujący Głównego Geodetę Kraju, działający pod jego bezpośrednim kierownictwem.

#### **HIPSOMETRIA**

dział geodezji zajmujący się pomiarami wysokości terenu ponad pewien ustalony poziom (najczęściej morza) i przedstawianiem wyników w postaci map, wykresów, profili lub modeli.

#### **INFRASTRUKTURA INFORMACJI PRZESTRZENNEJ**

tworzona jest w Polsce na podstawie ustawy o infrastrukturze informacji przestrzennej i stanowi część infrastruktury informacji przestrzennej we Wspólnocie Europejskiej (INSPIRE) określonej dyrektywą Parlamentu Europejskiego i Rady, zwanej dyrektywą INSPIRE. Jest to ogół przepisów prawnych i technicznych, a także rozwiązań ekonomicznych i organizacyjnych, które zapewniają dostępność danych zterytorium naszego kraju. Dzięki nim następuje m.in. wzrost konkurencyjności gospodarki z uwzględnieniem zasad zrównoważonego rozwoju kraju.

# **INSPIRE (ANG. INFRASTRUCTURE FOR SPATIAL INFORMATION IN EUROPE)**

to dyrektywa, która została opracowana przez Komisję Europejską oraz państwa członkowskie i weszła w życie 15 maja 2007 roku. Dyrektywa jest zbieżna z inicjatywami w poszczególnych państwach członkowskich oraz trendami światowymi. Każde z państw członkowskich zostało zobowiązane do transpozycji dyrektywy INSPIRE do swojego porządku prawnego. W Polsce zobowiązanie to zostało wypełnione przez wprowadzenie w życie 7 czerwca 2010 roku Ustawy z dnia 4 marca 2010 r. o infrastrukturze informacji przestrzennej (Dz.U. z 2010 nr 76 poz. 489). INSPIRE to inicjatywa polegająca na zapewnieniu dostępu do wiedzy o wspólnej przestrzeni europejskiej wszystkim, którzy tej wiedzy potrzebują: organom administracji, organizacjom publicznym i prywatnym, przedsiębiorcom i obywatelom, działającym w skali całej Unii Europejskiej, w skali poszczególnych państw członkowskich oraz w skali regionalnej i lokalnej.

### **KARTOGRAFIA**

to nauka, technologia i sztuka zajmująca się tworzeniem map oraz zasadami korzystania z ich treści. Obecnie mapy mają różną postać i formę: od map papierowych, poprzez mapy internetowe, aż do map wykorzystywanych w cyfrowym sterowaniu robotami. Mapy mogą być prezentowane w formie graficznej na płaszczyźnie, ale mogą mieć też formę trójwymiarową i wiele innych, nie tylko graficznych postaci. Mapy zapisywane są najczęściej w postaci elektronicznej, w bazie danych. W Polsce wraz z geodezją należą do dziedziny nauk technicznych, a z geografią do dziedziny nauk o Ziemi.

## **KATASTER (EWIDENCJA GRUNTÓW I BUDYNKÓW)**

to urzędowy spis i opis nieruchomości, czyli gruntów, budynków i lokali. Ewidencję gruntów i budynków prowadzą starostowie lub prezydenci miast na prawach powiatu. Podstawowym obiektem katastru jest działka ewidencyjna, czyli ciągła część gruntu posiadająca numer i wydzielona granicami, jednorodna prawnie. Działka ewidencyjna zawiera identyfikator, tj. uporządkowany ciąg cyfr i liter pozwalający na określenie położenia działki ewidencyjnej w przestrzeni na obszarze Polski.

#### **MAPA**

to uogólniony obraz powierzchni Ziemi lub jej części (także nieba lub planety czy innego ciała niebieskiego), wykonywany na płaszczyźnie, w skali, według zasad odwzorowania kartograficznego, przy użyciu umownych znaków graficznych. Mapa stanowi podstawowe narzędzie badań i prezentacji wyników w historii, geografii i geodezji.

# **NUMERYCZNY MODEL TERENU (NMT)**

jest to zbiór punktów o znanym położeniu pokazujący na danym obszarze fizyczną powierzchnię terenu w 3D. NMT tworzy się na komputerze, a jest to możliwe dzięki mapom numerycznym i komputerowemu przetwarzaniu danych.

#### **ORTOFOTOMAPA**

zespół przetworzonych zdjęć lotniczych i satelitarnych, dopasowanych do jednolitej skali i wpasowanych w punkty osnowy geodezyjnej.

#### **OSNOWA GEODEZYJNA**

to zbiór punktów o znanych współrzędnych, które stanowią podstawę prac geodezyjnych. Punkty osnowy mają niepowtarzalne numery, opisy topograficzne, są oznaczone w terenie znakami geodezyjnymi, a ich dane zostały umieszczone w Państwowym Zasobie Geodezyjnym i Kartograficznym.

# **PAŃSTWOWY REJESTR GRANIC (PRG)**

jest urzędową bazą danych, stanowiącą podstawę dla innych systemów informacji przestrzennej, zawierających dane dotyczące podziałów terytorialnych. W PRG gromadzi się dane obejmujące obszar całego kraju w zakresie przebiegu granic oraz powierzchni jednostek zasadniczego, trójstopniowego podziału terytorialnego kraju (tj. gmin, powiatów, województw).

### **PAŃSTWOWY REJESTR NAZW GEOGRAFICZNYCH (PRNG)**

baza danych w zakresie urzędowych, zestandaryzowanych i niestandaryzowanych nazw obiektów geograficznych oraz ich atrybutów (zawierających szczegółowe informacje dotyczące opisywanego obiektu).

### **TERYT**

Krajowy Rejestr Urzędowy Podziału Terytorialnego Kraju, czyli urzędowy rejestr podziału terytorium naszego kraju, który jest prowadzony przez Główny Urząd Statystyczny.

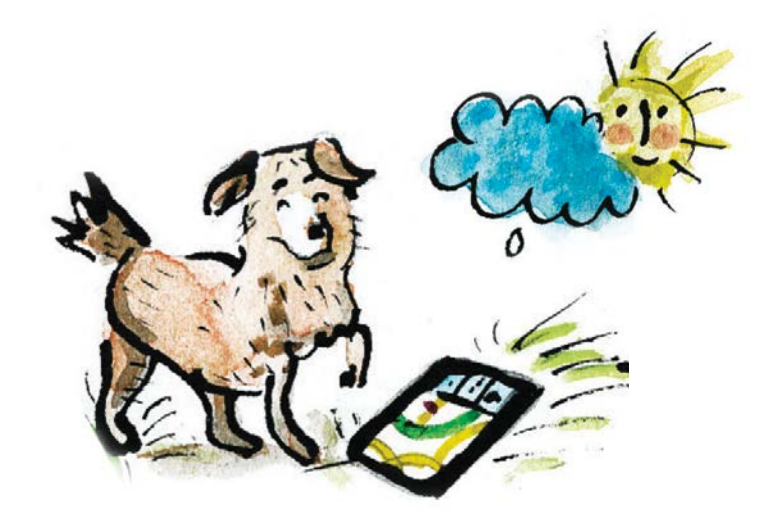

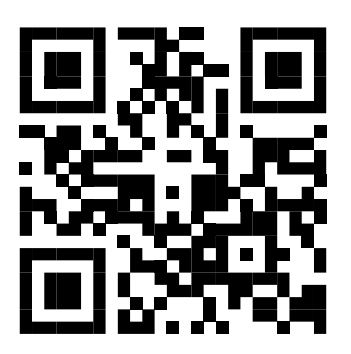

# www.geoportal.gov.pl

Koncepcja: Klaudia Madejska, Dagna Wierzchoń Tekst: Irena Lipińska Ilustracje: Paulina Gulanowska Konsultacja merytoryczna: Dagna Wierzchoń Projekt layoutu: Kolash.pl Skład i druk: ZAPOL Sobczyk Sp.k.

WARSZAWA, 2024

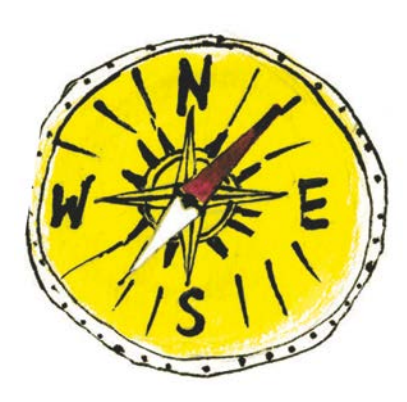

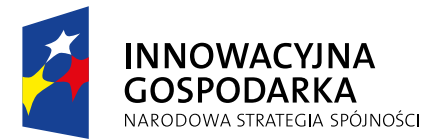

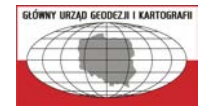

**UNIA EUROPEJSKA EUROPEJSKI FUNDUSZ** ROZWOJU REGIONALNEGO

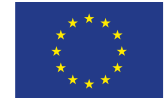

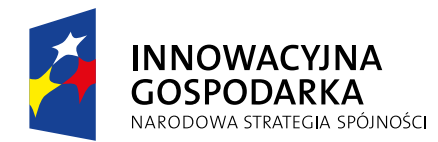

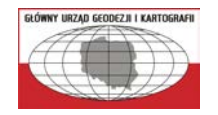

**UNIA EUROPEJSKA** EUROPEJSKI FUNDUSZ ROZWOJU REGIONALNEGO

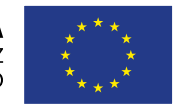

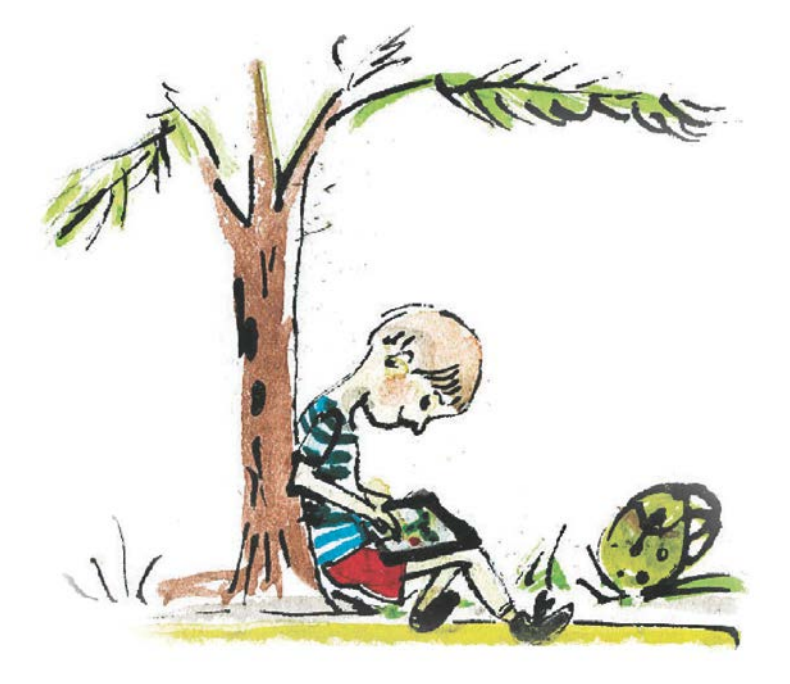